© ALCATEL BUSINESS SYSTEMS 2002. Vervielfältigung untersagt. Alcatel behält sich das Recht vor, im Interesse seiner Kunden die technischen Daten seiner Geräte ohne Vorankündigung zu ändern.

**3DS 08962ACAA01** 3DS 08962ACAA01

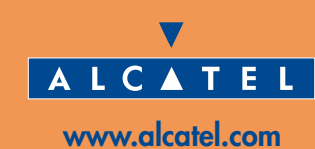

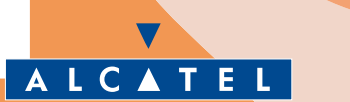

**Deutsch** 

ONE TOUCH

# **INHALT**

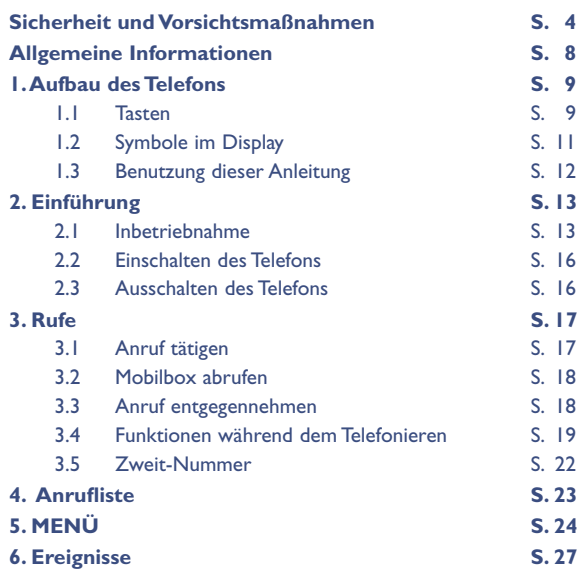

**1**

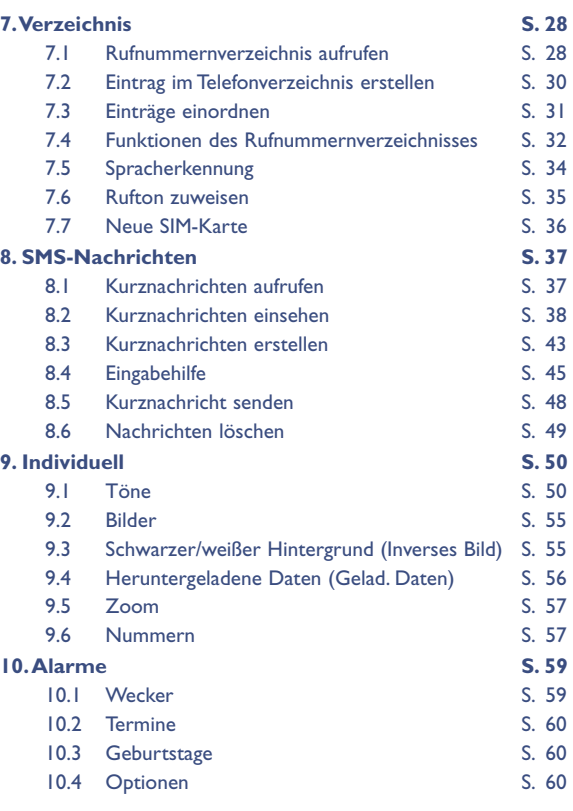

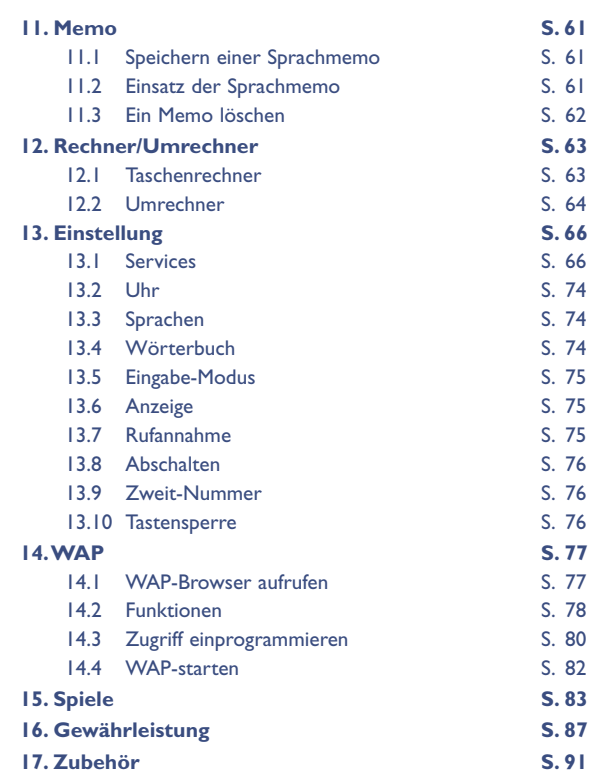

# **SICHERHEIT UND VORSICHTSMASSNAHMEN**

Bevor Sie Ihr Telefon benutzen, sollten Sie dieses Kapitel aufmerksam lesen.Der Hersteller haftet nicht für die Folgen einer unsachgemäßen Benutzung des Telefons oder einer Anwendung, die den in diesem Handbuch enthaltenen Anweisungen nicht entspricht.

### **• SICHERHEIT IM FAHRZEUG:**

**Die neuesten Untersuchungen haben ergeben, dass der Gebrauch eines Mobiltelefons beim Autofahren eine erhöhte Unfallgefahr darstellt – das gilt auch für den Einsatz einer Freisprechanlage (Car Kit, Headset). Daher sollte der Fahrer das Telefon nur bei Stillstand des Fahrzeugs benutzen.**

Die Strahlung des Telefons kann den Betrieb von elektronischen Systemen im Fahrzeug wie Antiblockiersystem ABS, Airbag, usw. stören. Beachten Sie daher folgende Auflagen:

- Legen Sie das eingeschaltete Telefon niemals auf der Instrumententafel ab
- Das Telefon ist mit einer Außenantenne zu verbinden: Die Antenne muss so installiert sein, dass sich Ihr Körper nicht ständig in der Nähe der Antenne befindet, falls nicht eine metallische Abschirmung (z.B. Fahrzeugdach) vorhanden ist.
- Lassen Sie von Ihrem Vertragshändler oder Netzbetreiber die ordnungsgemäße Abschirmung dieser Systeme überprüfen, bevor Sie das Telefon im Fahrzeug benutzen

### **• BETRIEBSBEDINGUNGEN:**

Schalten Sie das Telefon nie in einem Flugzeug ein. Sie machen sich hierdurch strafbar. Schalten Sie das Telefon nicht in Krankenhäusern ein, außer in Bereichen, die für diesen Zweck vorgesehen sind, falls vorhanden. Wie auch andere elektrische Geräte können die Mobiltelefone den Betrieb von elektrischen und elektronischen

**3**

Einrichtungen stören. Stecken Sie das eingeschaltete Telefon daher nicht in eine Kleidungstasche in der Nähe der medizinischen Prothese (Herzschrittmacher, Hörgeräte, Insulinpumpen usw.). Halten Sie beim Telefonieren das Telefon nicht an das Ohr auf der Seite mit dem Herzschrittmacher oder der Hörhilfe (wenn nur eine vorhanden).

Schalten Sie das Telefon nicht in der Nähe von ausströmenden Gasen oder brennbaren Flüssigkeiten ein. Beachten Sie die Anweisungen für den Einsatz in Tanklagern,Tankstellen, Chemiewerken sowie an allen anderen Orten, an denen Explosionsgefahr besteht. Lassen Sie Kleinkinder das Telefon nicht unbeaufsichtigt benutzen.

Versuchen Sie nicht, Ihr Telefon zu öffnen oder selbst zu reparieren. Der Betrieb des Telefons ist nur mit den von Alcatel vorgesehenen und mit Ihrem Modell kompatiblen Akkus, Ladegeräten und Zubehörteilen zulässig (siehe Zubehörliste in Kapitel 17); Alcatel übernimmt andernfalls keine Haftung. Setzen Sie Ihr Telefon keinen widrigen Bedingungen (Feuchtigkeit, Regen, sonstige Flüssigkeiten, Staub, Seeluft, usw.) aus. Die vom Hersteller empfohlene Einsatztemperatur für das Telefon liegt zwischen -10°C und +55°C. Bei über +55°C ist es möglich, dass das Display schlecht lesbar ist; derartige Störungen sind jedoch von vorübergehender Natur und nicht schwerwiegend.

### **• AKKU:**

Bevor Sie den Akku aus dem Telefon entnehmen, muss das Telefon ausgeschaltet werden. Für den Akku sind folgende Vorsichtsmaßnahmen zu beachten:Versuchen Sie nicht, den Akku zu öffnen (er enthält chemische Substanzen, die zu Verätzungen führen können).

Bohren Sie kein Loch in den Akku und verursachen Sie keinen Kurzschluss, werfen Sie den Akku nicht ins Feuer oder in den Hausmüll und setzen Sie ihn keinen Temperaturen über 60°C aus. Der Akku ist unter Beachtung der geltenden Umweltschutzvorschriften zu entsorgen. Der Akku darf nicht zweckentfremdet werden.Verwenden Sie keine beschädigten Akkus.

### **• ELEKTROMAGNETISCHE WELLEN:**

Die Bescheinigung zur Erfüllung der Grenzwerte der ICNIRP oder Europäischen Richtlinie 1999/5/EWG (R&TTE) ist eine Grundbedingung zur Vermarktung von Mobiltelefonen. Der Schutz der Gesundheit und die Sicherheit in der Öffentlichkeit, insbesondere der Benutzer von Mobiltelefonen, ist ein wesentlicher Aspekt dieser Richtlinie.

### DAS MOBILTELEFON ERFÜLLT DIE EUROPÄISCHEN RICHTLINIEN IN BEZUG AUF DIE ELEKTROMAGNETISCHE STRAHLUNG

Das Mobiltelefon ist ein Funksender und -empfänger. Bei Entwicklung und Herstellung des Geräts wurde auf Einhaltung der von der Internationalen Kommission zum Schutz vor nichtionisierender Strahlung (ICNIRP) (1) und vom Europäischen Rat (Empfehlung 1999/519EWG) (2) für die Bevölkerung empfohlenen Grenzwerte für Funkfrequenzen (RF) geachtet. Die Grenzwerte wurden von unabhängigen Expertengruppen anhand von genauen und ordnungsgemäß durchgeführten wissenschaftlichen Beurteilungen festgelegt. Bei der Festlegung der Grenzwerte wurden zudem hohe Sicherheitsmargen gelassen, um allen Benutzern – unabhängig von Alter und Gesundheit – völlige Sicherheit zu gewährleisten.

Der wichtigste Bewertungsparameter zur Festlegung der Aussetzungsgrenze der Funkstrahlung für Mobiltelefone ist die sog.

**!**

- (1) Die Auflagen der Richtlinie ICNIRP gelten in folgenden Ländern: Mittelamerika (außer Mexiko), Süd- und Nordamerika, asiatischer Pazifikbereich (außer in Taiwan, Korea und Australien).
	- (2) Die EWG-Empfehlung 1999/519/EWG gilt in folgenden Ländern: Europa, Osteuropa, Israel.

"SAR" (Specific Absorption Rate). Der vom Europäischen Rat oder von der ICNIRP empfohlene SAR-Grenzwert beträgt 2 W/kg (1). Es wurden Tests unter Standard-Einsatzbedingungen, die von den geltenden Spezifikationen vorgegeben wurden, bei der maximalen Sendeleistung des Telefons für alle Frequenzbereiche durchgeführt.

Die SAR wurde zwar bei Höchstleistung geprüft, im täglichen Einsatz des Telefons aber liegen die Leistungswerte meist weit unter den bei den Tests erzielten Höchstwerten. Das Mobiltelefon ist so ausgelegt, dass nur die zur Herstellung einer Netzverbindung unbedingt benötigte Leistung verwendet wird, d.h. je näher Sie einer Basisstation sind, desto niedriger ist die benötigte Leistung und somit die SAR des Mobiltelefons. Das Telefon ist mit einer integrierten Antenne ausgestattet. Um eine optimale Kommunikation und Einsatzqualität zu erhalten, darf diese Antenne nicht berührt oder beschädigt werden.

Der geprüfte SAR-Höchstwert für dieses Mobiltelefon beträgt gemäß den Richtlinien bei Einsatz nah am Ohr 0,6 W/kg.Auch wenn bei den verschiedenen Mobiltelefonen und unterschiedlichen Einsatzsituationen die SAR-Werte voneinander abweichen können, so werden doch immer die geltenden ICNIRP-Grenzwerte und EU-Empfehlungen für den Funkfrequenz-Aussetzungswerte eingehalten. Das Telefon ist mit einer integrierten Antenne ausgestattet. Um eine optimale Kommunikation und Einsatzqualität zu erhalten, darf diese Antenne nicht berührt oder beschädigt werden.

**!**

(1) Der SAR-Grenzwert für Mobiltelefone für die Bevölkerung beträgt durchschnittlich 2,0 Watt/kg auf 10 g Gewebe des Menschen. Die Grenzwerte der ICNIRP oder der EWG-Empfehlung enthalten eine hohe Sicherheitsmarge zum besseren Schutz des Benutzers und zur Berücksichtigung von Messwertabweichungen.

# **ALLGEMEINE INFORMATIONEN**

- Internet-Adresse: www.alcatel.com
- WAP-Adresse: wap.alcatel.com
- Alcatel-Hotline: siehe Broschüre "Alcatel-Dienste" (Gebühren des Anrufs gemäß den in dem entsprechenden Land geltenden Tarifen).

Das Mobiltelefon ist für den Empfang und das Tätigen von Telefonanrufen bestimmt. Es kann in GSM-Funknetzen in den Frequenzbereichen von 900 MHz und 1800 MHz eingesetzt werden.

Die Kennzeichnung  $\mathsf{CE}\,$  bedeutet, dass das Produkt der Richtlinie 1999/5/EWG (R&TTE) der Europäischen Union entspricht und dass die Zubehörteile die geltenden Richtlinien der Europäischen Gemeinschaft erfüllen. Die vollständige Konformitätsbescheinigung für das Telefon kann im Website ww.alcatel.com eingesehen werden.

Das Mobiltelefon kann anhand seiner IMEI-Nummer identifiziert werden. Die Nummer finden Sie auf dem Etikett auf der Verpackung und im Telefonspeicher. Beim ersten Einsatz sollten Sie die Nummer durch Drücken der Tasten  $\overline{\mathcal{L}_{\mathcal{O}}}$ ,  $\overline{\mathcal{L}}$ ,  $\overline{\mathcal{A}}$ ,  $\overline{\mathcal{O}}$ ,  $\overline{\mathcal{A}}$ ,  $\overline{\mathcal{A}}$ ,  $\overline{\mathcal{A}}$  abrufen, diese notieren und sorgfältig aufbewahren. Bei Diebstahl des Telefons kann dieses durch die IMEI-Nummer gesperrt und somit nicht mehr benutzt werden, auch wenn die SIM-Karte gewechselt wird.

April 2002

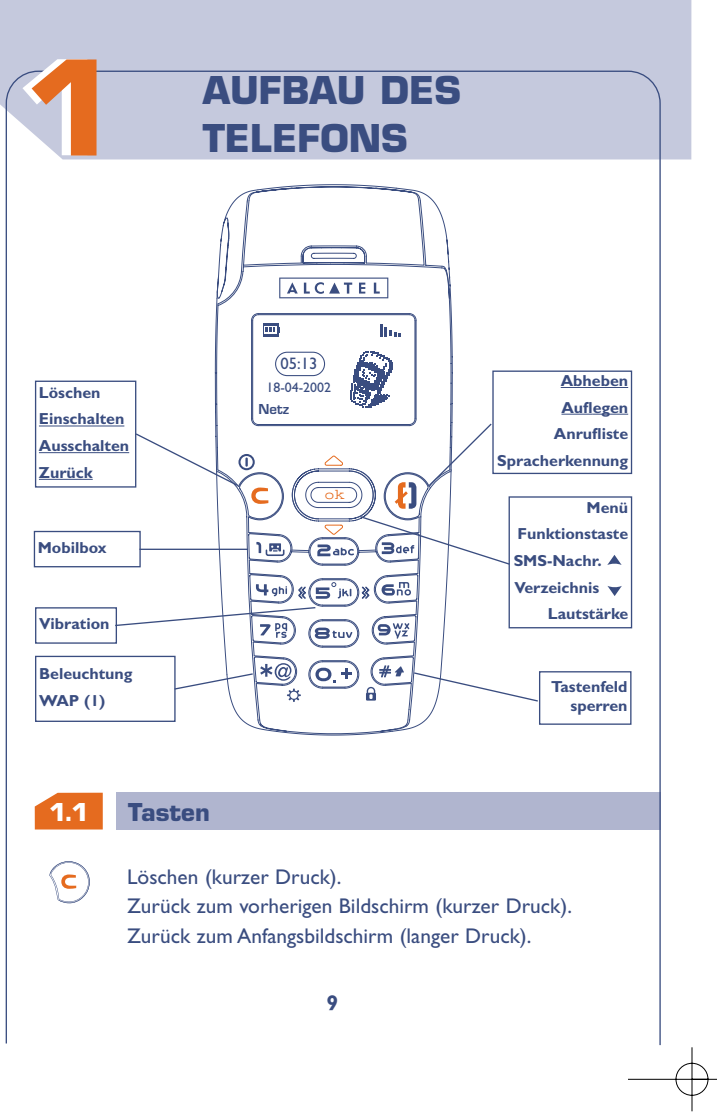

# **Einschalten/Ausschalten des Telefons** vom Standby-Bildschirm (langer Druck).

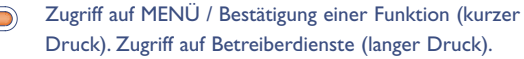

 $(\overline{\mathsf{ok}})$ 

**OK**

 $\bf (f)$ 

 $(\overline{\ast\varpi})$ 

 $\mathbf{a}$ 

 $^\circledR$ ີ⊂

> Lautstärke während des Gesprächs regeln. Menüdurchsicht zur Auswahl einer Funktion. **Zugriff auf das Verzeichnis**  $\sqrt{}$  (Druck nach unten). Zugriff auf die SMS-Nachricht A (Druck nach oben).

**Abheben/Auflegen** Anrufliste einsehen / Wahlwiederholung (kurzer Druck). Spracherkennung aktivieren (langer Druck).

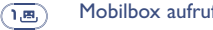

- Mobilbox aufrufen (langer Druck).
- **Dauerbeleuchtung ein- und ausschalten** (langer ℅ Druck). Zugriff auf die WAP-Dienste (langer Druck) (1).

Tastenfeld sperren (langer Druck).  $(\overline{**})$ Eingabe von Groß- und Kleinbuchstaben, Ziffern und Satzzeichen

Vibration ein- und ausschalten (langer Druck).  $\left(\mathbf{S}^{\circ}$ jki $\right)$ }}

**!** (1) Je nach Modell.

#### **1.2 Symbole im Display (1)**

**Ladezustand des Akkus.** πm).

**!**

- 颁 **Vibration:** Ihr Telefon vibriert, gibt aber keinen Rufton mehr ab, weder für Anruf, noch für Termine (siehe Seite 52).
- **Ruhe:** Ihr Telefon gibt keinen Rufton mehr ab, weder für 必 Anruf, noch für Termine; die Vibration ist ebenfalls abgeschaltet (siehe Seite 52).
- **Ereignisse einsehen:** Alle aufgetretenen Ereignisse sind in **Edm** einer Liste aufgeführt, wie die nicht entgegengenommenen Anrufe, die nicht gelesenen Kurznachrichten, die nicht abgehörten Sprachmemos, die heruntergeladenen Informationen (siehe Seite 27), die WAP-Texte (2).
- **Liste der SMS-Nachrichten voll:** Ihr Gerät kann keine  $\sim$ Kurznachrichten mehr speichern. Rufen Sie die Nachrichtenliste auf und löschen Sie mindestens eine Kurznachricht (siehe Seite 49).
- 5 **Rufumleitung aktiviert:** Ihre Anrufe werden umgeleitet (siehe Seite 69).
- $\bullet$ **Termine, Geburtstage oder Wecker programmieren** (siehe Seite 59, 60).
	- (1) Die in dieser Anleitung dargestellten Symbole und Abbildungen dienen nur zu Informationszwecken und sind nicht bindend.
		- (2) Erkundigen Sie sich, ob dieser Dienst von Ihrem Netzbetreiber bereitgestellt wird.
- **Netzempfangsqualität.** 11 R Anzeige der Leitungsnummer, wenn das Telefon über zwei Nummern erreichbar ist (1). n **Günstige Tarifzone (1).** A. **Tastenfeld gesperrt. "Manuelle Netzsuche" eingestellt** (siehe Seite 73). Ÿ. s. **Roaming in Ihrem Vertragsland.** Das Telefon kann im GPRS-Modus betrieben werden (1). **1.3 Benutzung dieser Anleitung** Folgende Symbole werden in den nachstehenden Kapiteln verwendet: Kurz auf die Navigationstaste drücken, um die Funktion zu **OK** bestätigen. Die Navigationstaste nach oben oder unten schieben, um **OK** eine Funktion auszuwählen. Mit den Tasten des Tastenfeldes Ziffern, Buchstaben und **75)** (Bug) (BV Satzzeichen eingeben. ಿ⊚∈ **!** (1) Je nach Modell. Erkundigen Sie sich, ob dieser Dienst von Ihrem Netzbetreiber bereitgestellt wird.

# **22 EINFÜHRUNG**

# **2.1 Inbetriebnahme**

# **Einschieben und Herausnehmen der SIM-Karte (1)**

Um das Telefon benutzen zu können, müssen Sie zuerst die SIM-Karte einschieben.

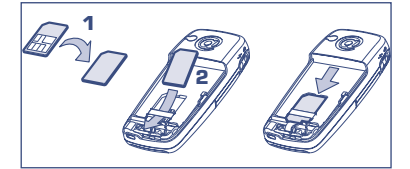

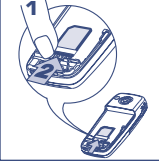

Legen Sie die SIM-Karte mit dem Chip nach unten ein

**!**

Schieben Sie die SIM-Karte in die Aufnahme. Achten Sie darauf, dass die Karte bis zum Anschlag eingeschoben

ist

Zum Herausnehmen der SIM-Kartes schieben Sie diese mit dem Finger heraus

(1) Dieses Telefon ist mit den SIM-Karten 3V, 3/5V und 1,8/3V einsetzbar. Alte SIM-Karten vom Typ 5 Volt können nicht mehr benutzt werden.Wenden Sie sich in dem Fall an Ihren Betreiber.

# **Einlegen des Akkus**

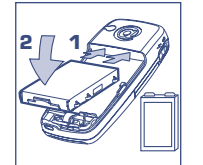

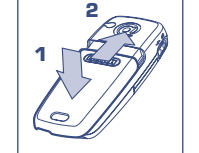

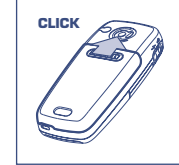

Akku einsetzen

Deckel einrasten und in der Führung gleiten

Deckel einrasten

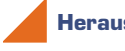

**Herausnehmen des Akkus**

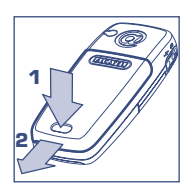

Knopf drücken und Deckel abziehen

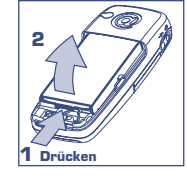

Akku entnehmen

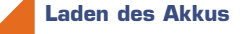

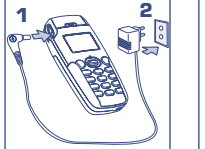

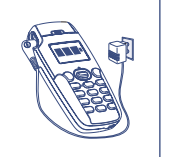

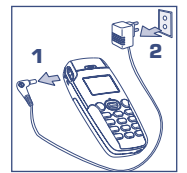

Ladegerät anschließen Nach vollständiger

**!**

Ladung bleibt das Symbol im Display unbeweglich

- Stecker aus dem Telefon ziehen, danach das Ladegerät aus der Netzsteckdose ziehen
- Ein kurzer Signalton zeigt den Ladebeginn an.
- Es kann einige Minuten dauern, bis das Akkuladesymbol im Display erscheint, wenn der Akku neu oder ganz entladen ist.
- Die Netzsteckdose sollte immer leicht zugänglich sein.

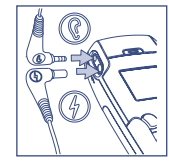

- **Es dürfen nur Ladegeräte von Alcatel, die mit Ihrem Gerät kompatibel sind, verwendet werden.**
- Vor dem ersten Einsatz des Telefons muss der Akku ca. 3 Stunden lang völlig aufgeladen werden.

Zur optimalen Stärke der Dauerbeleuchtung muss der Akku völlig aufgeladen werden.

# **2.2 Einschalten des Telefons**

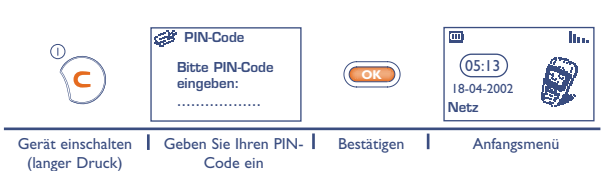

Erscheint die Anzeige zum Einstellen von Datum und Uhrzeit, geben Sie diese Daten ein und bestätigen mit  $\left(\overline{\bullet}\mathbf{K}\right)$ .

Werden Netznachrichten angezeigt, können Sie mit der Taste (<u>OK</u> die Nachrichten durchblättern oder durch Drücken der Taste  $\langle c \rangle$ zum Anfangsbildschirm zurückkehren.

Während der Netzsuche erscheint das Symbol <<< - >>>. (Wurde Ihre SIM-Karte vom Netz nicht erkannt, erscheint ??? - ???; wenden Sie sich in dem Fall an Ihren Netzbetreiber).

# **2.3 Ausschalten des Telefons**

**!**

Wechseln Sie in den Anfangsbildschirm und drücken Sie dann die Taste  $\sqrt{\epsilon}$  (langer Druck).

Falls Sie Ihren PIN-Code nicht kennen oder vergessen haben, wenden Sie sich bitte an Ihren Netzbetreiber.

Lassen Sie Ihren PIN-Code nicht in der Nähe des Telefons und bewahren Sie Ihre Karte sicher auf, wenn Sie sie nicht benutzen.

**33 RUFE 3.1 Anruf tätigen** Đ **Guten Tag** Die Nummer wählen | Den Anruf starten | Sprechen | Auflegen Sprechen

Einen Eingabefehler können Sie mit der Taste  $\langle c \rangle$  löschen. Zur Eingabe der Zeichen "+" oder "P" (Pause) üben Sie einen langen Druck auf die Taste  $\overline{Q_+}$  aus (folgende Zeichen werden hierbei durchgeblättert: 0, +, •, P).

**Für einen Notruf** wählen Sie die 112 bzw. die von Ihrem Netzbetreiber vorgegebene Notrufnummer, wenn Ihr Telefon auf ein Netz zugreifen kann.

**Internationale Anrufe tätigen:**

**!**

•ಾ⊙⊕

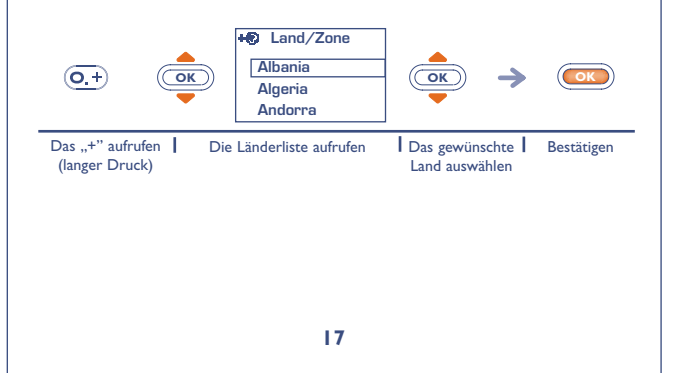

Sie können das Land durch Drücken der Taste mit dem Anfangsbuchstaben des Landes schneller suchen.

Sobald die Landesvorwahl in "LandZone" angezeigt wird, können Sie die Rufnummer des Gesprächspartners eingeben und den Anruf starten.

# **3.2 Mobilbox abrufen**

Die Mobilbox ist ein Netzdienst, der sicherstellt, dass Ihnen kein Anruf verloren geht: sie funktioniert wie ein Anrufbeantworter und kann jederzeit abgehört werden.

Rufen Sie die Mobilbox durch einen langen Druck auf die Taste (18) auf, am Bildschirm erscheint die Meldung "Anrufen?", bestätigen Sie mit **og** oder drücken Sie ( $\mathbf{I}$ ) zum Starten des Anrufs.

Zum Einsatz der Mobilbox im Ausland wenden Sie sich vor der Reise an Ihren Netzbetreiber.

Ist keine Zugangsnummer zur Mobilbox Ihres Netzbetreibers vorhanden, wählen Sie die Nummer, die Sie vom Netzbetreiber erhalten haben. Zum späteren Ändern der Rufnummer verwenden Sie die Menüfunktion **"Nummern"** (siehe Seite 57).

# **3.3 Anruf entgegennehmen**

**!**

**!**

Bei Eingang eines Anrufs drücken Sie zum Abheben auf  $(\mathbf{i})$ , sprechen und beenden das Gespräch mit  $(\mathbf{E})$ .

Die Rufnummer des Anrufers wird angezeigt, wenn das Netz dies zulässt (erkundigen Sie sich, ob dieser Dienst von Ihrem Netzbetreiber bereitgestellt wird).

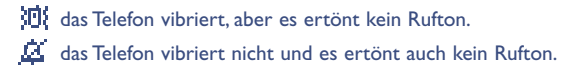

Zum Abschalten des Ruftons drücken Sie die Taste  $\Omega$ , wenn der Rufton ertönt: Sie können den Anruf jetzt durch Drücken der Taste  $\langle \mathbf{E} \rangle$  entgegennehmen. Durch erneutes Drücken der Taste  $\langle \mathbf{c} \rangle$ , wird der Anruf endgültig abgewiesen.

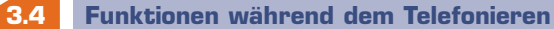

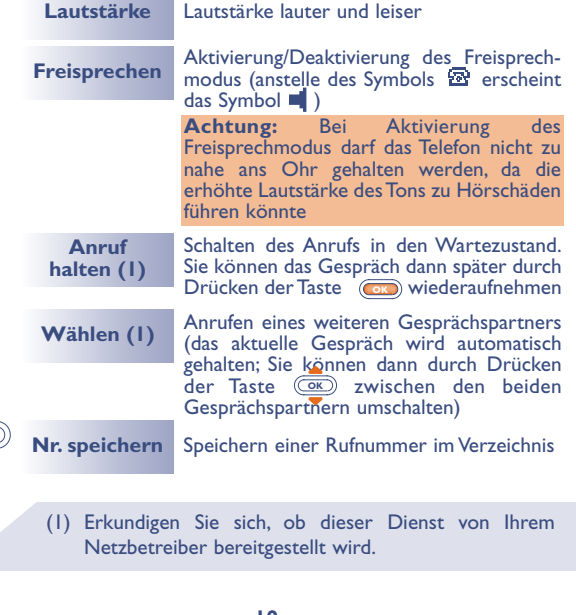

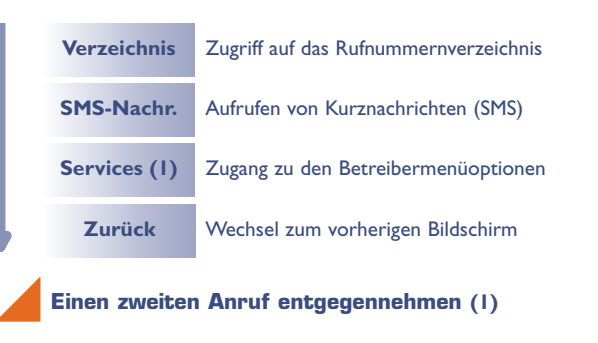

Ein Signalton zeigt Ihnen an, dass ein zweiter Anruf anliegt.

Durch Drücken der Taste (2) nehmen Sie den neuen Anruf entgegen und der aktuelle Anrufer wird auf Halten geschaltet: Sie können dann durch Drücken der Taste (<u>OK</u>) und dann (OK zwischen den beiden Gesprächspartnern umschalten (Makeln).

Durch zweimaliges Drücken der Taste (C) können Sie den Anruf abweisen.

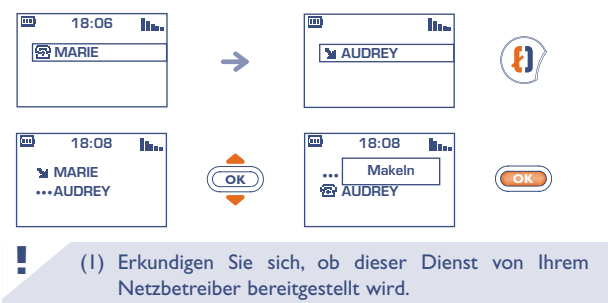

**!**

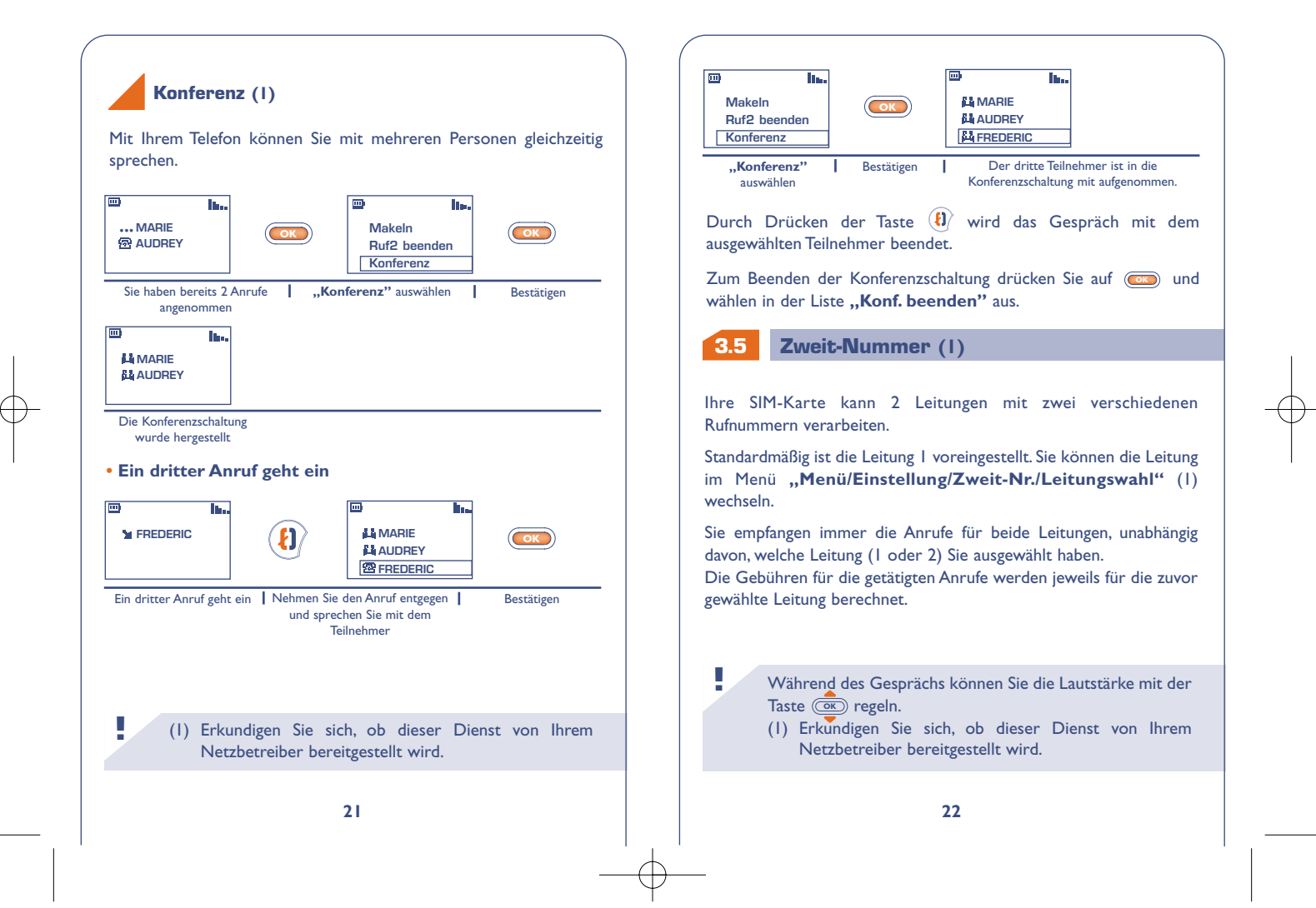

# **ANRUFLISTE**

# **Gebrauch und mögliche Funktionen**

Zum Abrufen der Anrufliste drücken Sie die Taste  $(\mathbf{i})$ . Am Bildschirm werden die zuletzt eingegangenen Anrufe mit folgenden Symbolen angezeigt:

- $\blacktriangleright$  = Eingegangener und entgegengenommener Anruf.
- $\mathbf{X}$  = Eingegangener, nicht entgegengenommener Anruf.
- $\blacksquare$  = Getätigter Anruf

**44**

**!**

**OK**

Wählen Sie die gewünschte Rufnummer mit der Taste (<u>GK)</u> aus und drücken Sie (1) zum Anrufen des Teilnehmers.

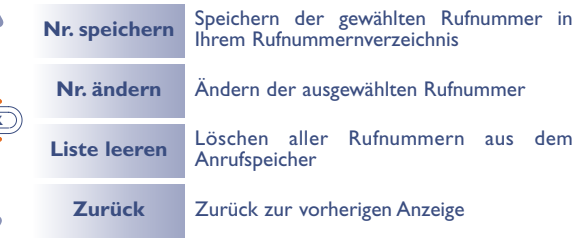

Die Rufnummer des Anrufers wird angezeigt, wenn das Netz dies zulässt (erkundigen Sie sich, ob dieser Dienst von Ihrem Netzbetreiber bereitgestellt wird).

Zur Rückkehr zum Anfangsbildschirm drücken Sie die Taste  $\left($  (langer Druck).

# **5 5 MENÜ**

V om Anfangsbildschirm aus können Sie durch Drücken der Taste **(OK)** auf das Menü zugreifen.

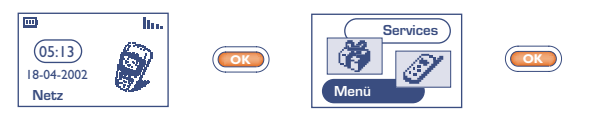

Anfangsbildschirm | "Menü" auswählen | Bestätigen

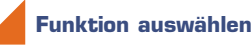

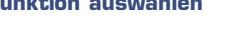

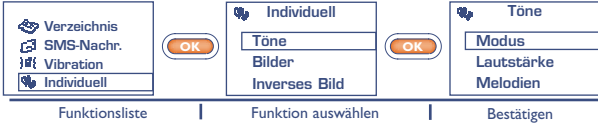

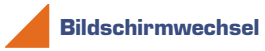

**Zurück zum vorherigen Bildschirm:** Drücken Sie die Taste (kurzer Druck).

**Rückkehr zum Anfangsbildschirm:** Drücken Sie die Taste (langer Druck).

# **Aufbau des Menüs**

Für Einzelheiten zu den hier angegebenen Funktionen wechseln Sie bitte in die jeweiligen Kapitel weiter hinten in der Bedienungsanleitung.

### **Ereignisse:**

Einsehen und Abhören der Mobilbox, nicht entgegengenommener Anrufe, nicht gelesener Nachrichten und Sprachmemos sowie der heruntergeladenen Informationen und Mitteilungen vom WAP (1).

### **Verzeichnis:**

Sie können das Rufnummernverzeichnis einsehen / Einträge speichern und Anrufe aus dem Verzeichnis heraus tätigen.

### **SMS-Nachrichten:**

Einsehen oder Erstellen und Senden von Kurznachrichten.

### *Vibration:*

**!**

Den Vibrationsruf activieren/deaktivieren.

#### Cha **Individuell:**

Benutzerspezifische Einstellungen für das Telefon, wie Anfangsbildschirm, Ausschalt- und Empfangstext, Direktwahlnummern, Vorwahlen und schwarzer/weißer Bildschirmhintergrund (Inverses Bild).

(1) Je nach Modell und Sprache sowie der Verfügbarkeit **!** dieses Dienstes bei Ihrem Netzbetreiber.

#### 嗡 **Buddie-Liste:**

Online-Zugriff auf eine WAP-Seite (1) aus der Liste.

# **Alarme:** Programmierung von Terminalarmen (Termine, Geburtstage, Wecker, ...).

**Memo: CALL** Speichern und Abhören der Sprachmemos.

### **Spiele:** Zugriff auf eines der verfügbaren Spiele im Telefon.

# **Rechner/Umrechner:**

Umrechnen von Währungen (Euro, Währung,...) und Verwenden der 4 Grundrechenarten.

### **Einstellung:**

Einstellungen für das Telefon (Anzeige, Format) und für die vom Netzbetreiber bereitgestellten Funktionen (Sicherheit, Rufumleitung, ...).

Sie können das MENÜ durch Änderung der Reihenfolge der Funktionen benutzerspezifisch einrichten. Wenn Sie beispielsweise "Töne" an die erste Position des Hauptmenüs stellen wollen, wählen Sie diese Funktion aus, drücken lange auf (a), um sie an die erste Position zu verschieben. Das Symbol wird nach der gewählten Funktion angezeigt.

Zum Rückgängigmachen der Änderung wechseln Sie auf die rückgängig zu machende Funktion und drücken  $\overline{(\bullet)}$  (langer Druck).

(1) Je nach Modell.

# **EREIGNISSE 66**

Mit dieser Funktion können Sie alle Anrufe und Nachrichten einsehen, die während Ihrer Abwesenheit eingegangen sind.

#### Æ. **Kurznachrichten (SMS):**

Lesen der Kurznachrichten, die inzwischen eingegangen sind (siehe Seite 37).

**Eingegangene, nicht entgegengenommene Anrufe (Rufe):**

Einsicht der Rufnummern von Teilnehmern, die Sie in Ihrer Abwesenheit zu erreichen versucht haben (siehe Seite 23).

### **Mobilbox (Box):**

**!**

Abruf der Mobilbox, um neu eingegangene Sprachnachrichten abzuhören (siehe Seite 18).

#### **Mitteilungen (WAP) (1) : ZR**

Einsehen der eingegangenen WAP-Mitteilungen.

# Sprachmemos (Memo):

Abhören der Sprachmemos, die Sie zuvor gespeichert haben (siehe Seite 61).

#### **Heruntergeladene Daten (Daten)** œ.≅

Einsicht der Daten, die Sie herunter geladen haben.

(1) Erkundigen Sie sich, ob dieser Dienst von Ihrem Netzbetreiber bereitgestellt wird.

# **77 VERZEICHNIS**

# **7.1 Rufnummernverzeichnis aufrufen**

• Vom Anfangsbildschirm aus greifen Sie durch Drücken der Taste nach unten auf das Rufnummernverzeichnis zu. **OK**

• Oder: Aus dem MENÜ (siehe Seite 24) wählen Sie "Verzeichnis" durch Drücken der Taste (OK) aus.

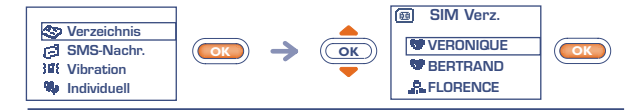

Suche nach dem gewünschten Namen

Sie verfügen über 2 Verzeichnisse, eines auf der SIM-Karte **in und** eines im Telefon selbst  $\odot$ .

Zum leichteren Abrufen sind alle Ihre Einträge in einer Liste aufgeführt.

Sie erkennen an dem Symbol vor dem Eintrag, in welchem Verzeichnis der Eintrag gespeichert wurde:

- **图 SIM-Verzeichnis**
- Telefonverzeichnis (Gerät)

# **Den Namen über den Anfangsbuchstaben suchen**

Sie können auch nach dem Namen des Teilnehmers suchen, indem Sie die Taste mit dem Anfangsbuchstaben seines Namens drücken.

Beispiel: Drücken Sie zweimal auf <sup>(2006)</sup>, um auf den ersten Namen mit dem Anfangsbuchstaben "B" zu wechseln und blättern Sie anschließend mit der Taste *COK* bis zu dem gewünschten Namen. In einigen Sprachen erfolgt die Suche durch Auswahl der Funktion **"Suche Namen"** (siehe Seite 32).

# **Teilnehmer anrufen**

Sie können einem Teilnehmer 3 verschiedene Rufnummern zuweisen: Privat, Büro und Handy (siehe Seite 30).Wenn Sie einen Teilnehmer mit mehreren Rufnummern aus dem Verzeichnis anrufen wollen, müssen Sie zuvor die gewünschte Nummer aus der Liste auswählen.

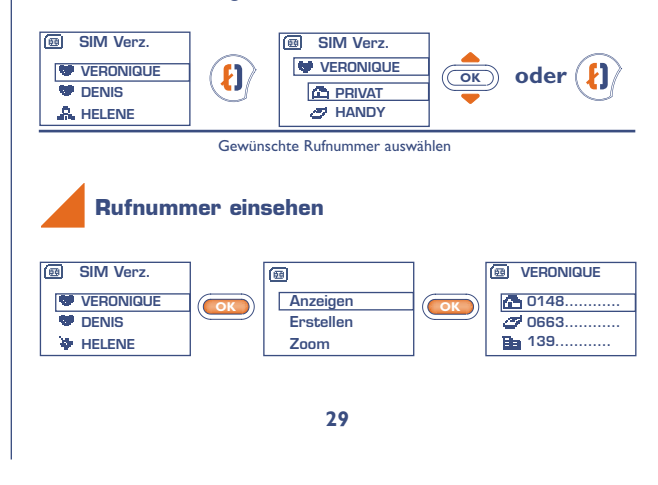

# **7.2 Eintrag im Telefonverzeichnis erstellen**

Wenn die Verzeichnisse leer sind, wird die Meldung "Verzeichnis **leer! Eintrag erstellen?"** angezeigt.

Wechseln Sie auf einen Namen im Rufnummernverzeichnis und drücken Sie die Taste (OK), um einen Eintrag zu erstellen.

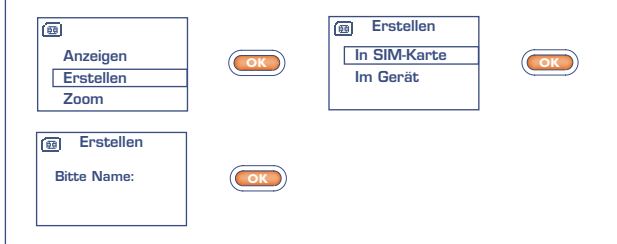

Einem Namen können in einem Verzeichnis bis zu 3 Rufnummern zugewiesen werden: Privat, Büro und Handy.

Die im SIM-Verzeichnis erstellten Einträge können auch in einem anderen Telefon abgerufen werden.

Wenn Sie das Verzeichnis auch im Ausland verwenden möchten, sollten Sie die Rufnummern im internationalen Format "+" speichern (siehe Seite 17).

**!**

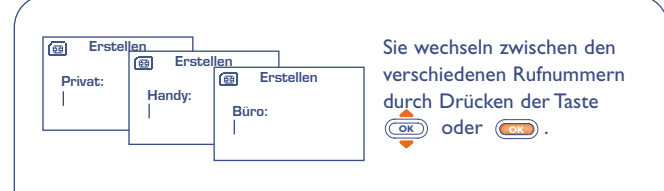

Sie müssen durchaus nicht alle Felder ausfüllen: lediglich eine Rufnummer muss zu einem Namen eingegeben werden.

Sie können bis zu 250 Rufnummern in dem Telefonverzeichnis speichern. Die Anzahl der möglichen Einträge im SIM-Verzeichnis hängt vom Netzbetreiber ab.

# **7.3 Einträge einordnen**

**!**

Zum leichteren Auffinden der Einträge können Sie diese in folgende verschiedene Ordner, sog. Gruppen, einordnen: Privat . Geschäftl. R., Andere V., oder Keine. Jeder Gruppe kann ein anderer Rufton zugewiesen werden. Hierdurch erkennen Sie, ob es sich um einen beruflichen oder privaten Anruf handelt (1). Die eingehenden Anrufe können auch nach den Gruppen gefiltert werden (siehe Seite 71-72).

Die erstellten Einträge werden alphabetisch sortiert angezeigt. Sie können sie aber auch nach den Verzeichnisgruppen Privat . Geschäftl.  $\clubsuit$ , Andere  $\clubsuit$  und Keine oder nach Verzeichnis (SIM oder Telefon) ordnen (siehe Seite 30).

**!** (1) Wenn die Rufnummer des Anrufers angezeigt wird.

# **7.4 Funktionen des Rufnummernverzeichnisses**

Aus der Namensliste des Rufnummernverzeichnisses können Sie durch Drücken der Taste (OK) auf folgende Funktionen zugreifen:

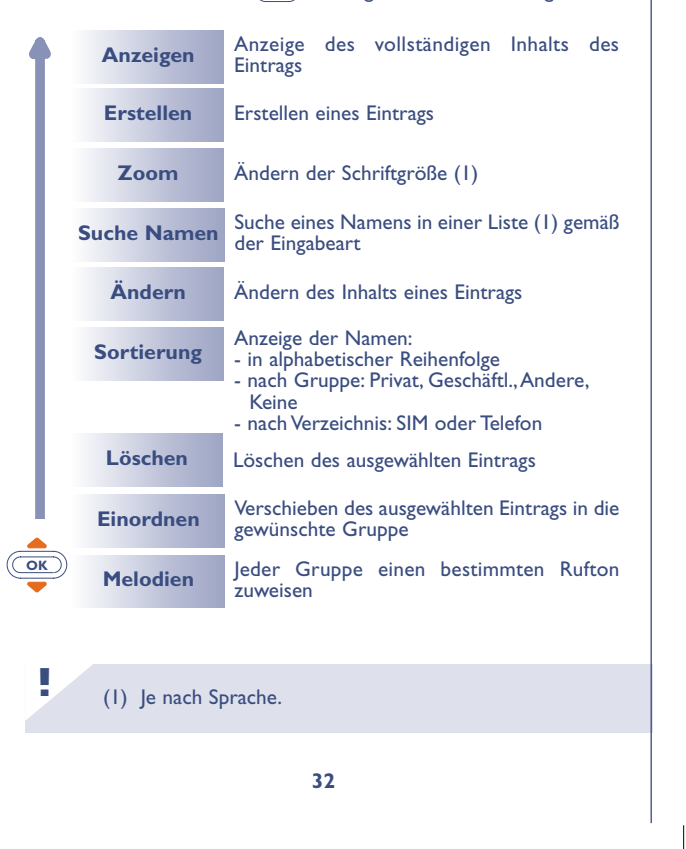

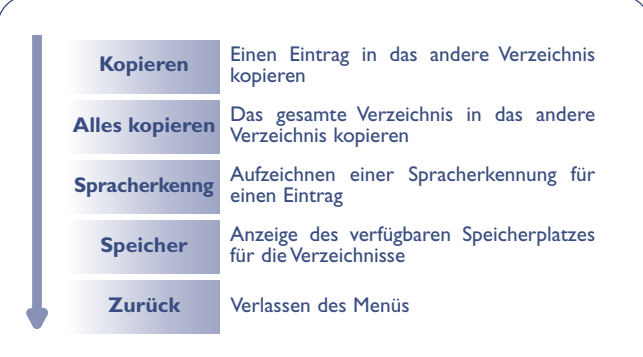

# **Ein Verzeichnis in das andere kopieren**

Sie können einen Eintrag oder das gesamte Verzeichnis in das andere Verzeichnis kopieren.

Hierbei haben Sie die Wahl, den ursprünglichen Eintrag bzw. das Verzeichnis zu behalten oder zu löschen.

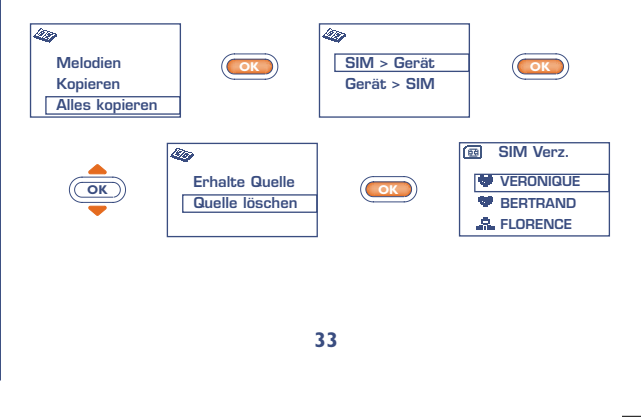

#### **7.5 Spracherkennung**

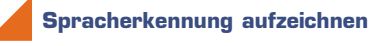

Wählen Sie im Verzeichnis den Eintrag aus, für den Sie eine Spracherkennung einrichten möchten.

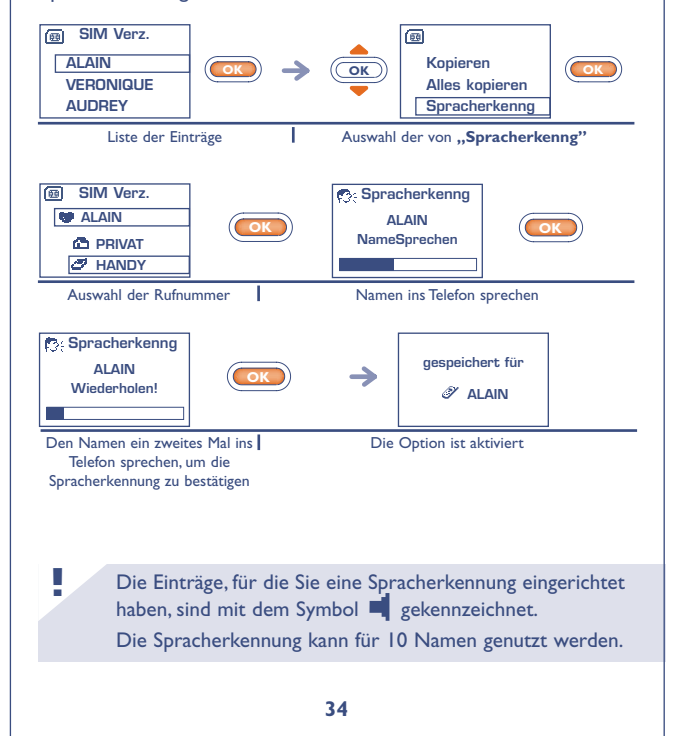

# **Spracherkennung aktivieren**

Wechseln Sie in den Anfangsbildschirm:

und sprechen Sie den Namen der Person, die Sie anrufen möchten.

Langer Druck

# **Spracherkennung löschen**

Zum Löschen einer Spracherkennung wechseln Sie im "Verzeichnis" auf den Namen, drücken <a>
OK<br />
und wählen die Funktionen **"Spracherkennung"** und **"Löschen"**.

# **7.6 Rufton zuweisen**

Sie können jeder Gruppe einen Rufton zuweisen, so dass der Rufton der entsprechenden Gruppe ertönt, wenn ein Anruf von einem Teilnehmer eingeht, dessen Eintrag in einer der Gruppen gespeichert ist. Außerdem wird das der Gruppe zugewiesene Symbol angezeigt, so dass Sie sofort erkennen können, zu welcher Anrufergruppe der Anrufer gehört (siehe Seite 31).

# **7.7 Neue SIM-Karte**

Bei der Erstellung von Einträgen können Sie diesen jeweils 3 Rufnummern zuweisen (Privat, Handy und Büro).

Wenn Sie die SIM-Karte wechseln, wird eine Meldung beim Einschalten des Telefons ausgegeben. Sie müssen hier angeben, ob die aktuelle SIM-Karte ab sofort die neue SIM-Karte (Hauptkarte) sein soll, oder ob diese nur vorübergehend genutzt wird.

> **Andere SIM? (C): Haupt-SIM OK: Temporär**

- Druck auf  $\left\{ \mathsf{c}\right\}$ : Die neue SIM-Karte wird Hauptkarte. Sie können jetzt neue Einträge mit bis zu 3 Rufnummern (Privat, Handy, Büro) erstellen. Wenn Sie aber später die alte SIM-Karte wieder einschieben, sind die 3 Rufnummern nicht mehr einem Namen zugeordnet.
- Druck auf (OK): Die neue SIM-Karte wird nur vorübergehend genutzt. Sie können Einträge mit jeweils einer Rufnummer erstellen oder ändern.Wenn Sie die alte SIM-Karte (Hauptkarte) wieder einschieben, sind hingegen alle zuvor eingegebenen Daten (mit Zuordnung) wieder abrufbar.

# **88 SMS-NACHRICHTEN (1)**

# **8.1 Kurznachrichten aufrufen**

。<br><u>Co</u>

• Durch langen Druck nach oben auf die Taste (OK) vom Anfangsbildschirm aus.

• Oder vom MENÜ (siehe Seite 24) aus durch Drücken der Taste **(OK)** und Auswahl der Funktion "SMS-Nachr.".

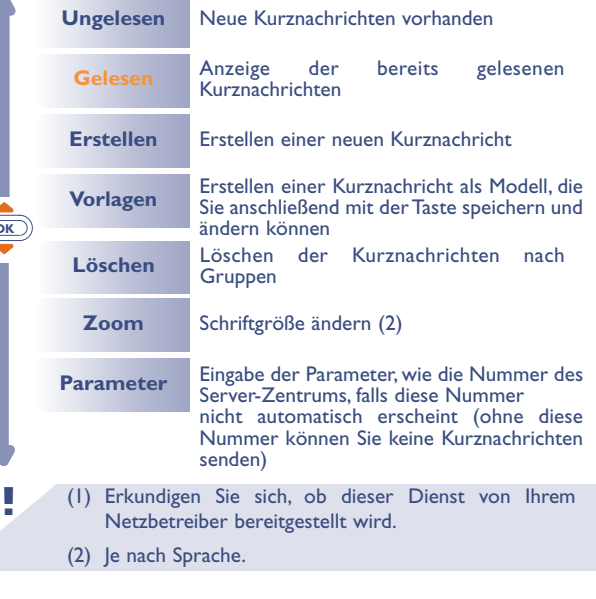

#### **8.2 Kurznachrichten einsehen**

Die Kurznachrichten werden auf der SIM-Karte gespeichert und sind in 2 Gruppen untergliedert: ungelesene Kurznachrichten und gelesene Kurznachrichten.

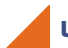

**!**

# **Ungelesene Kurznachrichten**

Bei Eingang einer neuen Kurznachricht wird ein Tonsignal (1) ausgegeben und das Symbol Ecp sowie die Meldung "Möchten Sie **Ihre neue Nachricht lesen? "** am Display angezeigt.

Das Symbol Ed wird wieder ausgeblendet, sobald Sie alle neuen **"Ereignisse"** (Nachrichten,Anrufe, ...) eingesehen haben.

**• Sofort lesen**

Wenn Sie die Nachrichten sofort lesen wollen, drücken Sie die Taste **OK** .

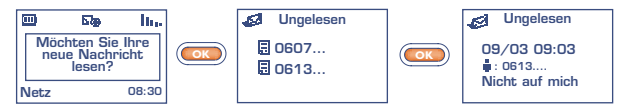

# (1) Zur Deaktivierung des Tonsignals (siehe Seite 50).

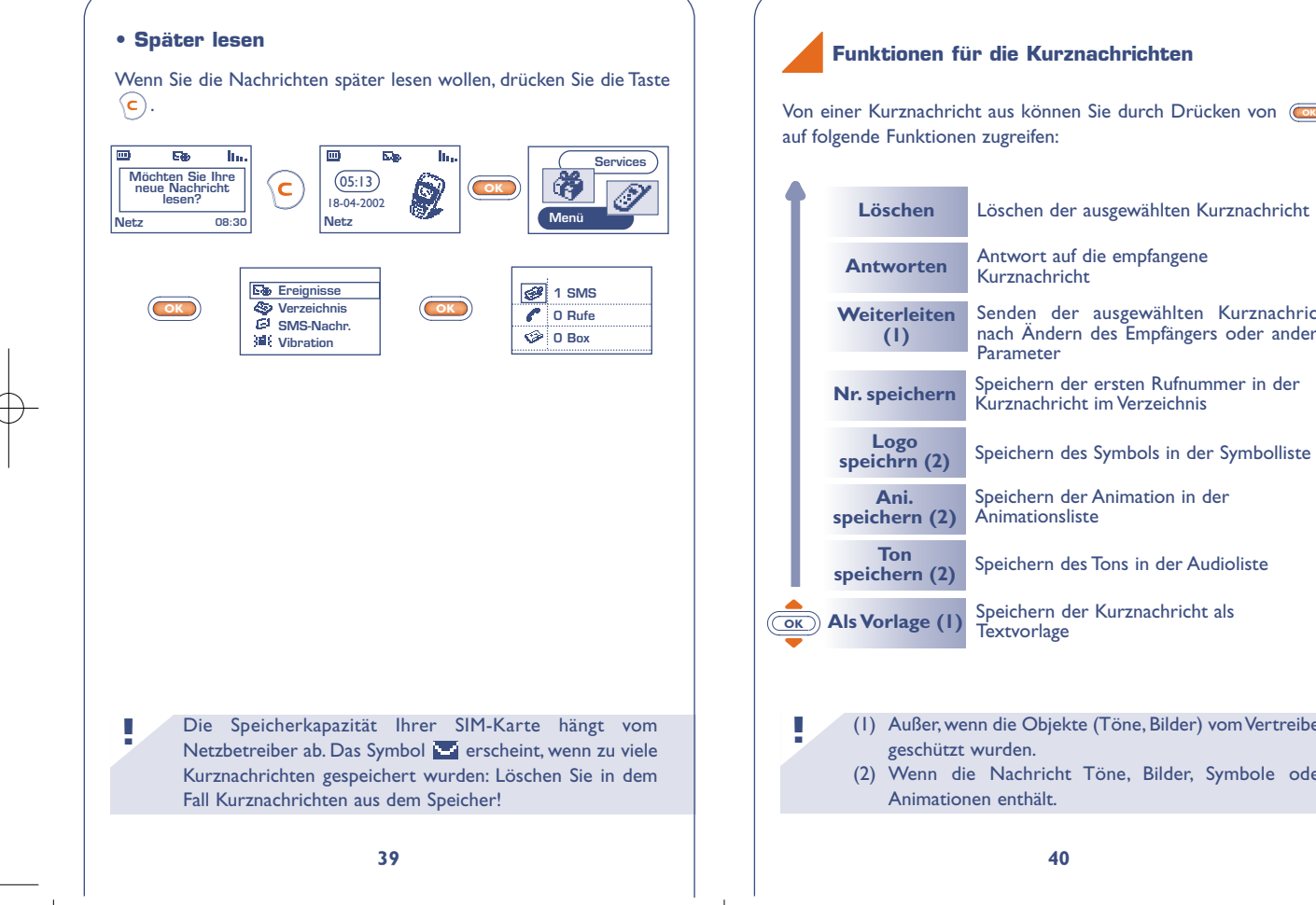

**Nr. speichern** Speichern der ersten Rufnummer in der Kurznachricht im Verzeichnis Löschen der ausgewählten Kurznachricht Senden der ausgewählten Kurznachricht nach Ändern des Empfängers oder anderer Antwort auf die empfangene

> Speichern des Symbols in der Symbolliste Speichern der Animation in der

Animationsliste **speichern (2)** Speichern des Tons in der Audioliste

**Als Vorlage (1)** Speichern der Kurznachricht als **Textvorlage** 

(1) Außer, wenn die Objekte (Töne, Bilder) vom Vertreiber geschützt wurden.

**40**

(2) Wenn die Nachricht Töne, Bilder, Symbole oder Animationen enthält.

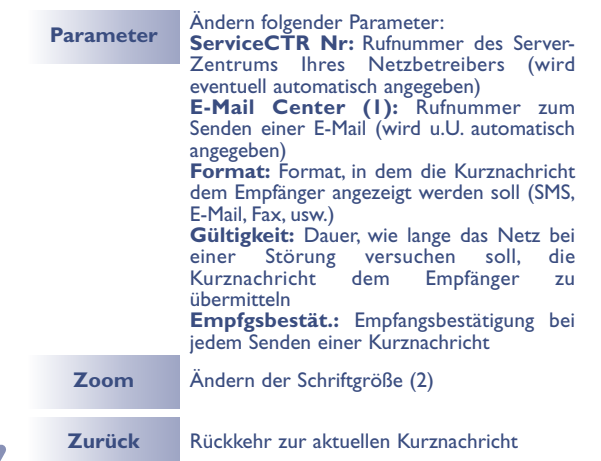

# **Gelesene Kurznachrichten einsehen**

Hierunter fallen die empfangenen, bereits gelesenen Kurznachrichten und die geschriebenen und gesendeten oder gespeicherten Kurznachrichten.

(1) Erkundigen Sie sich, ob dieser Dienst von Ihrem Netzbetreiber bereitgestellt wird.

(2) Je nach Sprache.

**!**

### Empfangen:

Alle Kurznachrichten, die Sie empfangen, gelesen und gespeichert haben.

Sie können Kurznachrichten mit Symbolen,Animationen, Smileys,Ton und Text empfangen. Bei Empfang einer solchen Nachricht können Sie auch die Symbole, Smileys,Töne Ton und die Animationen speichern und diese zu einem späteren Zeitpunkt wieder verwenden.

Enthält eine Kurznachricht mehrere Symbole,Animationen und Töne wechseln Sie mit der Taste **(OK)** sauf das gewünschte Objekt und bestätigen die Auswahl mit der Taste (OK).

Sie können den Teilnehmer einer der in der Nachricht aufgeführten Rufnummern durch Drücken der Taste  $\langle \mathbf{t} \rangle$  direkt anrufen.

### Zu senden:

Alle geschriebenen Kurznachrichten, die noch nicht gesendet wurden.

### Gesendet:

Alle geschriebenen, gesendeten und gespeicherten Kurznachrichten. Wurde die Funktion "Empfangsbestät." im Menü "Parameter" aktiviert, werden vor den gesendeten Nachrichten folgende Symbole angezeigt:

- М Kurznachricht gesendet und Warten auf Empfangsbestätigung.
- ø Kurznachricht gesendet und Empfangsbestätigung erhalten.
- 函 Oder Kurznachricht nicht gesendet (der Benutzer muss sie erneut senden).
- Denken Sie daran, die gespeicherten Nachrichten in regelmäßigen Abständen zu löschen, um Speicherplatz auf der SIM-Karte zu behalten. **!**

#### **8.3 Kurznachrichten erstellen**

• Durch Druck nach oben auf die Taste **GE** vom Anfangsbildschirm aus.

• Oder vom MENÜ (siehe Seite 24) aus durch Drücken der Taste **EXECUTE:** Und Auswahl der Funktion , SMS-Nachr.".

Sie können hier eine neue Kurznachricht erstellen oder eine bereits gespeicherte vorgegebene Kurznachricht (Vorlage) ergänzen.

Sie können reine Textnachrichten oder Kurznachrichten mit Symbolen, Smileys und Ton erstellen (siehe Seite 47).

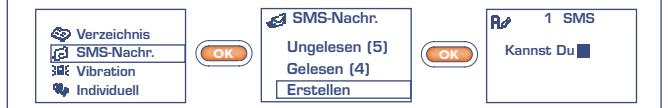

Ein schmal oder breit dargestellter Cursor zeigt den Eingabemodus an:

- vorausschauend (Eingabehilfe, siehe Seite 45) oder

- Normalmodus

**Zum Umschalten zwischen den beiden Eingabemodi drücken Sie einmal lang auf die Taste .**

Bei der Eingabe der Nachricht können Sie je nach Eingabemodus durch Drücken der Taste (ab) auf folgende Funktionen zugreifen. Die unterstrichenen Funktionen (siehe Seite 44) sind nur im vorausschauenden Eingabemodus vorhanden.

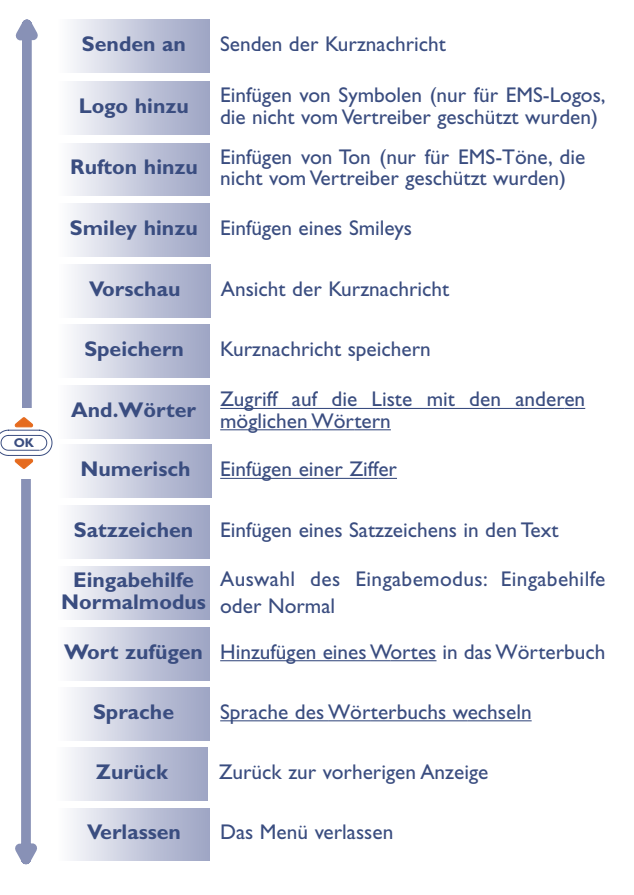

# **8.4 Eingabehilfe (1): Vorausschauende Eingabe**

Zur leichteren Eingabe von Textnachrichten ist das Telefon mit einem Eingabehilfesystem (vorausschauende Eingabe) (1) ausgestattet. Der Cursor ist in diesem Modus breit dargestellt. Zur Eingabe eines Wortes drücken Sie einfach die Tasten mit den benötigten Buchstaben je einmal.

Der angezeigte Buchstabe entspricht nicht unbedingt dem gewünschten Buchstaben; es wird das am häufigsten gebrauchte Wort angezeigt. Achten Sie nicht auf das zu Anfang angezeigte Wort, im Laufe der weiteren Eingabe ändert sich auch das Wort. **!**

Nach Eingabe des vollständigen Worts:

• Ist das Wort das richtige Wort, drücken Sie die Taste (18) zur Bestätigung und geben ein Leerzeichen ein.

• Ist das vorgeschlagene Wort nicht das gewünschte Wort: Drücken Sie die Taste (O+), um die übrigen Wortvorschläge durchzublättern und drücken Sie zur Bestätigung des richtigen Worts die Taste (i.e.).

**!** (1) Je nach Sprache.

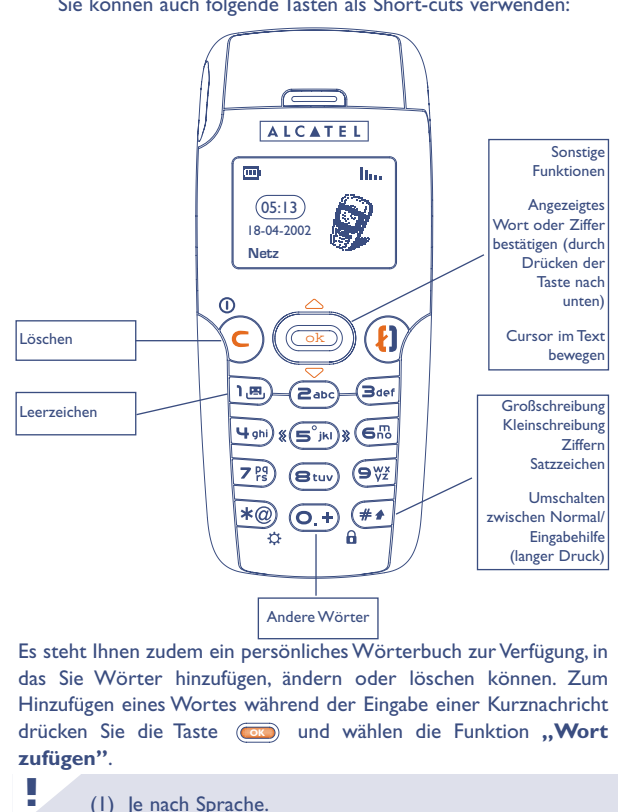

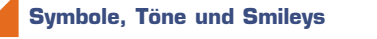

Für eine persönlicher gestaltete Kurznachricht können Sie diese Symbole oder Töne hinzufügen oder Ihre Stimmung durch folgende Smileys wiedergeben:

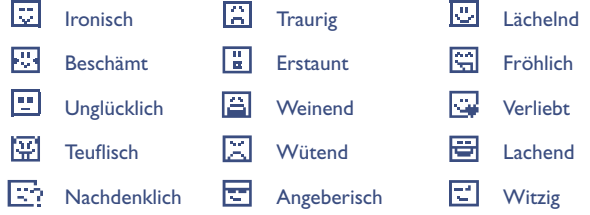

Sie können mit Hilfe der Schriftzeichen auch eigene Smileys erstellen (Beispiel: **:-)**).

Nach Erstellen der Kurznachricht werden die Symbole und Töne an der entsprechenden Stelle am Display angezeigt ("a oder J.

Für eine größere Auswahl können Sie auch andere Symbole und Töne vom Internet herunterladen (siehe Seite 56).

Der Empfänger der Nachricht muss über ein Mobiltelefon verfügen, dass kompatibel mit dem EMS-Standard ist, um die Symbole und Smileys einsehen oder die Töne Ihrer Nachricht abhören zu können.

# **8.5 Kurznachricht senden (1)**

Sie können die Kurznachricht auf verschiedene Weise versenden:

- Über das Rufnummernverzeichnis (siehe Seite 28).
- Manuell (Eingabe der Rufnummer des Teilnehmers).

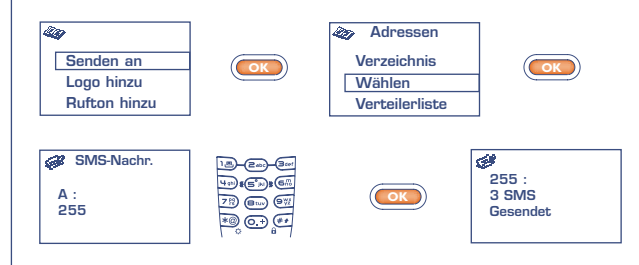

- An mehrere Personen unter Einrichtung eines Verteilers (Funktion: "Verteilerliste"). Hierzu muss diese Liste allerdings erst erstellt werden.
- An eine Person mit E-Mail-Adresse, wenn Sie im Menü **"Parameter"** die Nummer des E-Mail Centers eingegeben haben (siehe Seite 41).

**!**

Bei Erstellen einer Nachricht mit mehr als 160 Zeichen, bei Verwendung von Symbolen, Tönen oder Smileys wird die Nachricht möglicherweise als mehrere Nachrichten abgerechnet. Die Anzahl an berechneten Nachrichten wird bei der Eingabe angezeigt und bei jedem Beginn einer neuen Nachricht wird ein Tonsignal abgegeben.

# **8.6 Nachrichten löschen**

Sie können mehrere Nachrichten auf einmal Löschen, indem Sie die Funktion **"Löschen"**.

Aufrufen und dann eine der folgenden Funktionen auswählen:

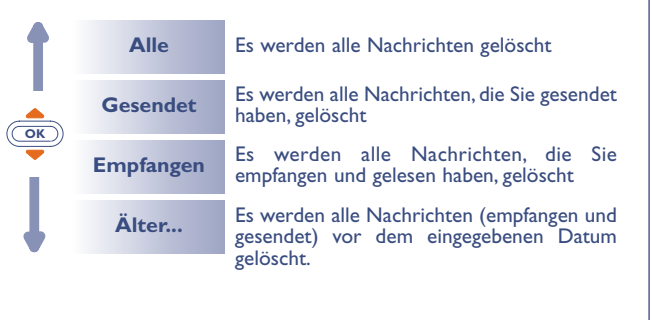

Das Symbol **zeigt an, dass Ihr Nachrichtenspeicher** voll ist. Löschen Sie einige Nachrichten, um neue Nachrichten empfangen zu können. **!**

# **INDIVIDUELL**

Vom Anfangsbildschirm aus drücken Sie die Taste (**ox)** , um auf das MENÜ zuzugreifen.

Rufen Sie die Funktion **"Individuell"** und dann die gewünschte Funktion auf.

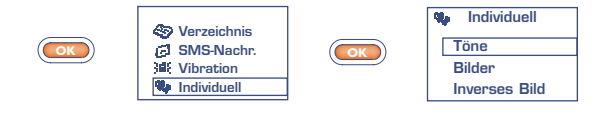

# **9.1 Töne**

**99**

Drücken Sie im Tonmenü ("Töne") auf die Taste (OK), um die verschiedenen Menüfunktionen einzusehen.

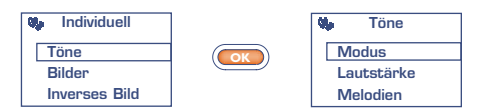

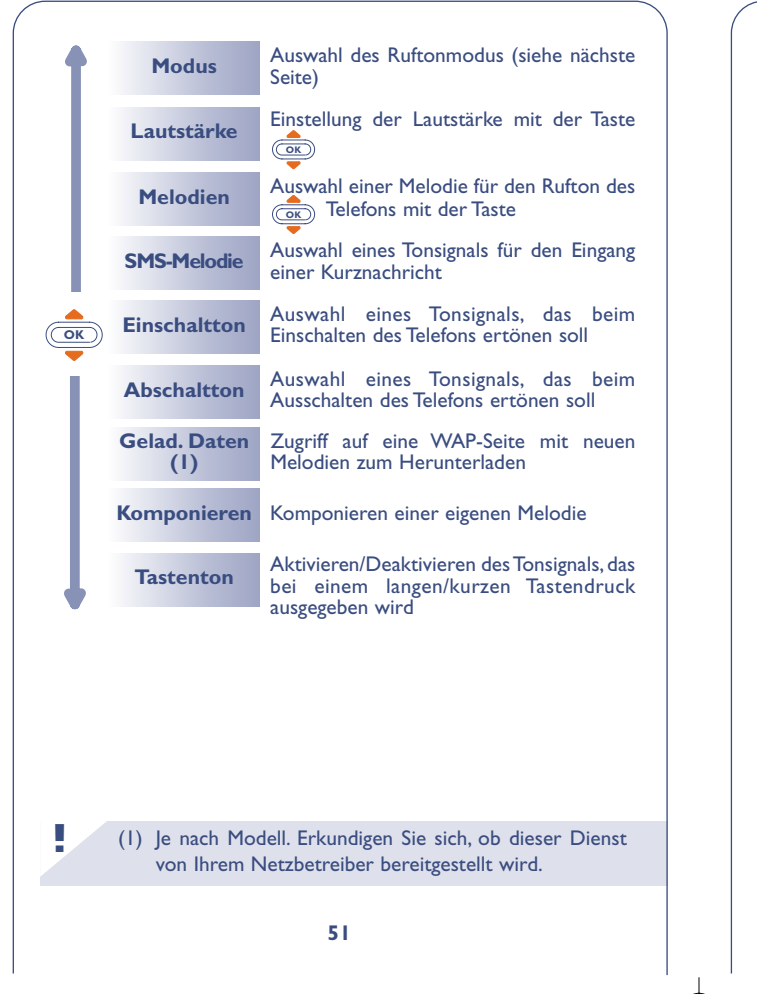

# **Modus**

Sie können zwischen folgenden Ruftonarten auswählen: **Melodie** Normaler Rufton (stufenlos verstellbare

Lautstärke). **Vibration** Abschaltung aller Tonsignale (Ruf-, Nachrichten-, Terminton, zu schwacher Akku, usw.) nur der Vibrationsalarm ist aktiviert. Das Symbol Sut wird am Anfangsbildschirm angezeigt. **Vibra+Melo** Vibration und normaler Rufton werden gleichzeitig

aktiviert (erst leise, dann lauter).

**Vibra, Melodie** Erst Vibration, dann normaler Rufton.

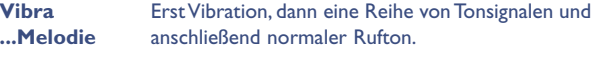

**Ruhe** Abschaltung aller Tonsignale und der Vibrationsfuntion. Das Symbol  $\mathcal{A}$  ist eingeblendet.

# **Komponieren**

Unter dem Menüpunkt "Komponieren" können Sie eigene Melodien für den Rufton komponieren.

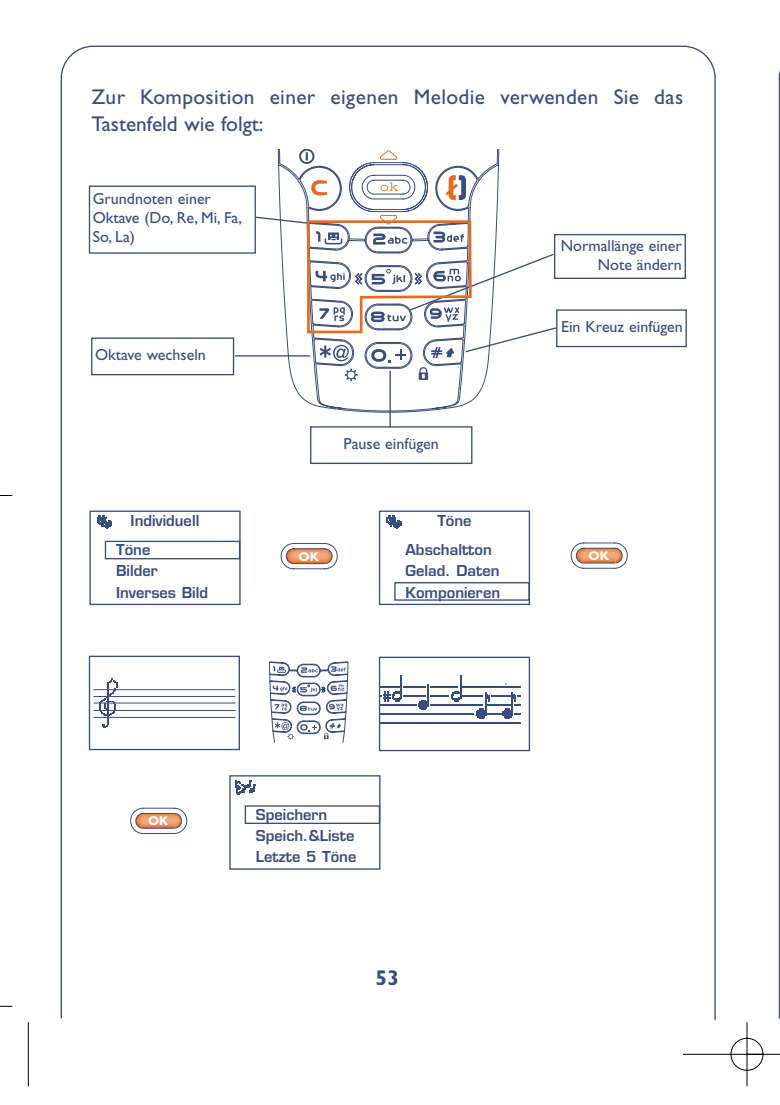

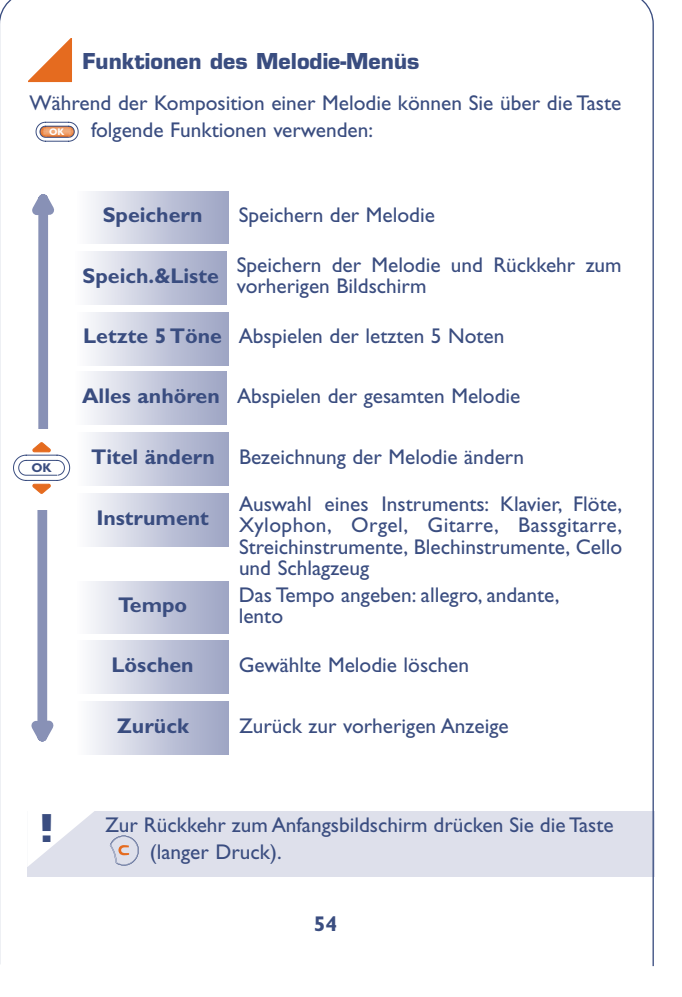

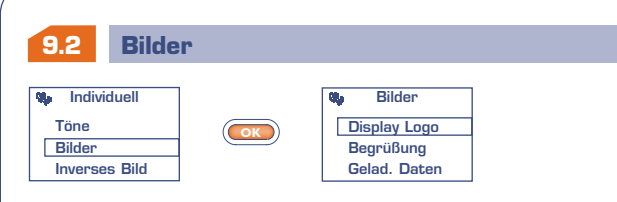

bestimmter Funktionen (Anruf, Senden einer Kurznachricht,...) angezeigt. Im MENÜ stehen Ihnen verschiedene Funktionen zur Verfügung, um den Anfangsbildschirm persönlich zu gestalten (Änderung des Symbols, der Anzeigeart des Datums).

**Begrüßung:** sie können die Anzeige beim Einschalten und Ausschalten des Telefons durch eine Empfangsmeldung, eine Animation oder ein Symbol individuell gestalten.

**Gelad-Daten:** Zugriff auf eine WAP-Seite (1) mit Bildern zum Herunterladen.

### **9.3 Schwarzer/weißer Hintergrund (Inverses Bild)**

Wählen Sie die Bildschirmanzeige aus: entweder schwarzer Text auf weißem Hintergrund oder weißer Text auf schwarzem Hintergrund.

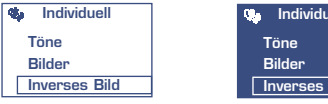

**!**

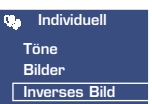

(1) Je nach Modell. Erkundigen Sie sich, ob dieser Dienst von Ihrem Netzbetreiber bereitgestellt wird.

# **9.4 Heruntergeladene Daten (1) (Gelad. Daten)**

Das Herunterladen erfolgt von Ihrem Handy (WAP), über das Internet oder von einem Sprachserver. Nach Herstellung einer Verbindung mit dem WAP oder der Internet-Site, die diesen Dienst (1) anbietet, wählen Sie das Objekt, das Sie herunterladen wollen. Display Logo: wird bei Einschalten des Telefons bzw. während Nach Bestätigung wird das Objekt in Ihr Mobiltelefon geladen.

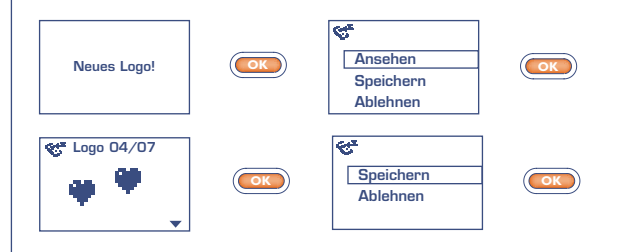

Die gespeicherten Daten werden anschließend in der entsprechenden Liste angezeigt (Töne, Empfangssymbole, Symbole, Smileys, Einschalt- und Ausschaltanzeige, vordefinierte Nachrichten)  $(2)$ .

(1) Erkundigen Sie sich, ob dieser Dienst von Ihrem Netzbetreiber bereitgestellt wird.

**!**

(2) Wenn der Telefonspeicher voll ist, haben Sie zu viele Symbole, Töne, usw. gespeichert und müssen folglich Objekte löschen.

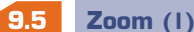

Sie können die Schriftgröße der am Display des Telefons angezeigten Daten auswählen (groß oder klein). Sollen mehr Informationen gleichzeitig am Display dargestellt werden (für WAP, Verzeichnis, SMS-Nachr. oder MENÜ) wählen Sie den "Zoom" aus.

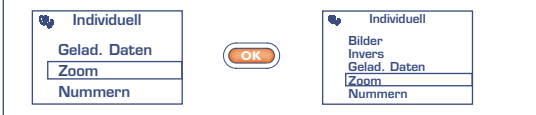

#### **9.6 Nummern**

# **Eigene Nr.**

Rufnummer Ihres Telefons, die normalerweise auf der SIM-Karte registriert ist (Nummer eingeben - mit **ox**) bestätigen).

# **Mobilbox**

Rufnummer Ihrer Mobilbox (Nummer eingeben – mit **OK** bestätigen).

**57**

**!** (1) Je nach Modell und Sprache.

# **Tastatur**

Direktwahlnummern: Nach Programmierung der Rufnummern können diese durch einen langen Druck auf die Tasten  $(\overline{e_{abc}}, \overline{a_{abc}})$ ,  $(\overline{4_{\text{gh}}})$ ,  $(\overline{6_{\text{fb}}})$ ,  $(\overline{2_{\text{fg}}})$ ,  $(\overline{8_{\text{hy}}})$ ,  $(\overline{9_{\text{sy}}})$  des Tastenfelds vom Anfangsbildschirm aus direkt gewählt werden.

# **Erstellen oder Ändern einer Direktwahlnummer:**

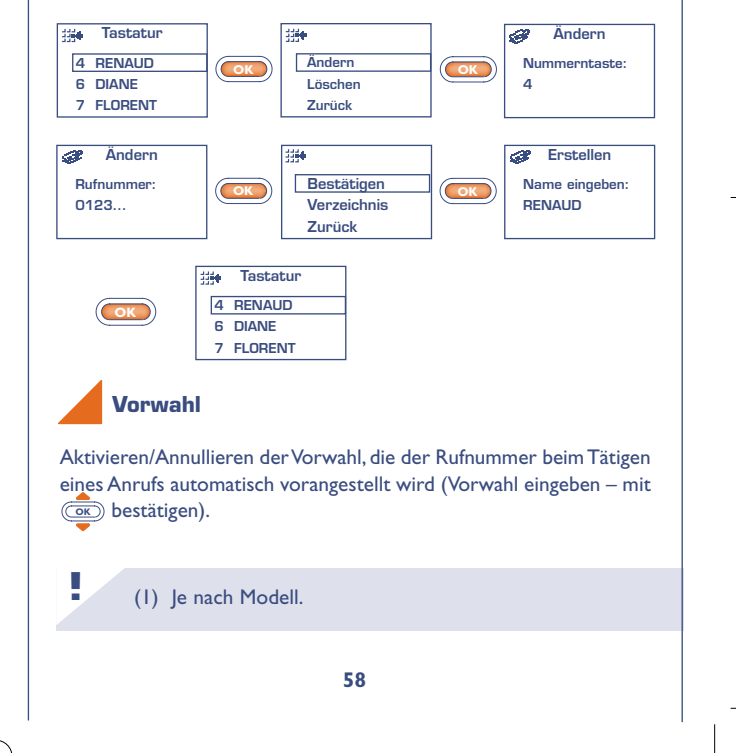

# **ALARME**

**1010** Vom MENÜ aus (siehe Seite 24) können Sie durch Drücken der Taste **OK** auf die Alarmfunktionen zugreifen.

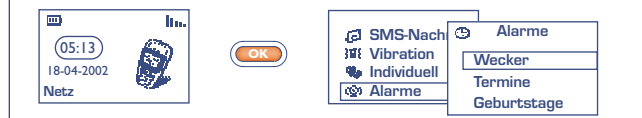

# **10.1 Wecker**

Programmieren Sie die Uhrzeit für den Wecker ein und bestätigen Sie  $\overline{\text{mit}}$   $\overline{\text{ok}}$ .

Bei Aktivierung der Weckfunktion erscheint das Symbol (D aam Anfangsbildschirm. Unter "Optionen" können Sie eine Melodie zum Wecken auswählen. Der Weckalarm schaltet sich auch bei ausgeschaltetem Telefon ein und kann durch Drücken einer beliebigen Taste wieder abgestellt werden.

#### **10.2 Termine**

Eingabe eines Termins (Datum und Uhrzeit für den Termin eingeben - mit **OK** bestätigen - Gegenstand des Termins eingeben – mit **ox** bestätigen) und Bestimmung der Intervalle (täglich, einmalig, wöchentlich).

Bei Aktivierung der Terminfunktion erscheint das Symbol  $\Phi$ . Sie können bis zu 5 Termine eingeben. Der Terminalarm schaltet sich auch bei ausgeschaltetem Telefon ein und kann durch Drücken einer beliebigen Taste wieder abgestellt werden.

Sie können die Termine jederzeit ändern oder löschen. Außerdem besteht die Möglichkeit, das Senden einer Kurznachricht (mit Symbolen bzw. Melodie) unter einem Termin einzuprogrammieren.

### **10.3 Geburtstage**

Ein Geburtstag wird wie ein Termin programmiert, wobei das Intervall hier automatisch jährlich ist. Sie können bis zu 5 Geburtstage eingeben.

# **10.4 Optionen**

Zu jedem programmierten Termin, Geburtstag oder Wecker kann die Wiederholfunktion ("Wiederholen") aktiviert werden. Der Alarm ertönt dann in regelmäßigen Intervallen erneut alle 10 Minuten nach dem ersten Alarm.

**1111**

# **MEMO**

Die Sprachmemo entspricht der Funktion eines Diktiergeräts, auf das Sie eigene Sprachnotizen zur Erinnerung speichern können.

• Vom Anfangsbildschirm aus Drücken der Taste (**BK**) zum Zugriff auf das MENÜ und dort Auswahl der Funktion "Memo" (siehe Seite 24).

# **11.1 Speichern einer Sprachmemo**

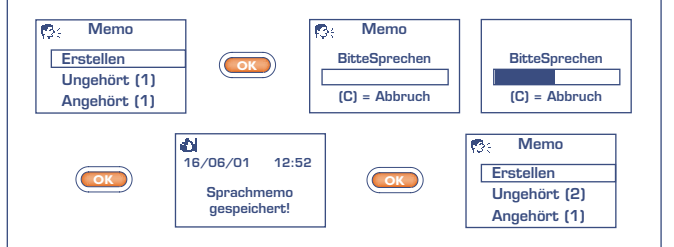

# **11.2 Einsatz der Sprachmemo**

Sie können eine Sprachmemo auch zur persönlichen Einstellung der Telefontonsignale verwenden, wie:

- Einschalten/Ausschalten des Telefons.
- Eingang eines Anrufs von einem Teilnehmer, der bereits im Verzeichnis unter einer Gruppe eingeordnet ist.
- Alarm für einen Termin, Geburtstag oder Weckalarm.

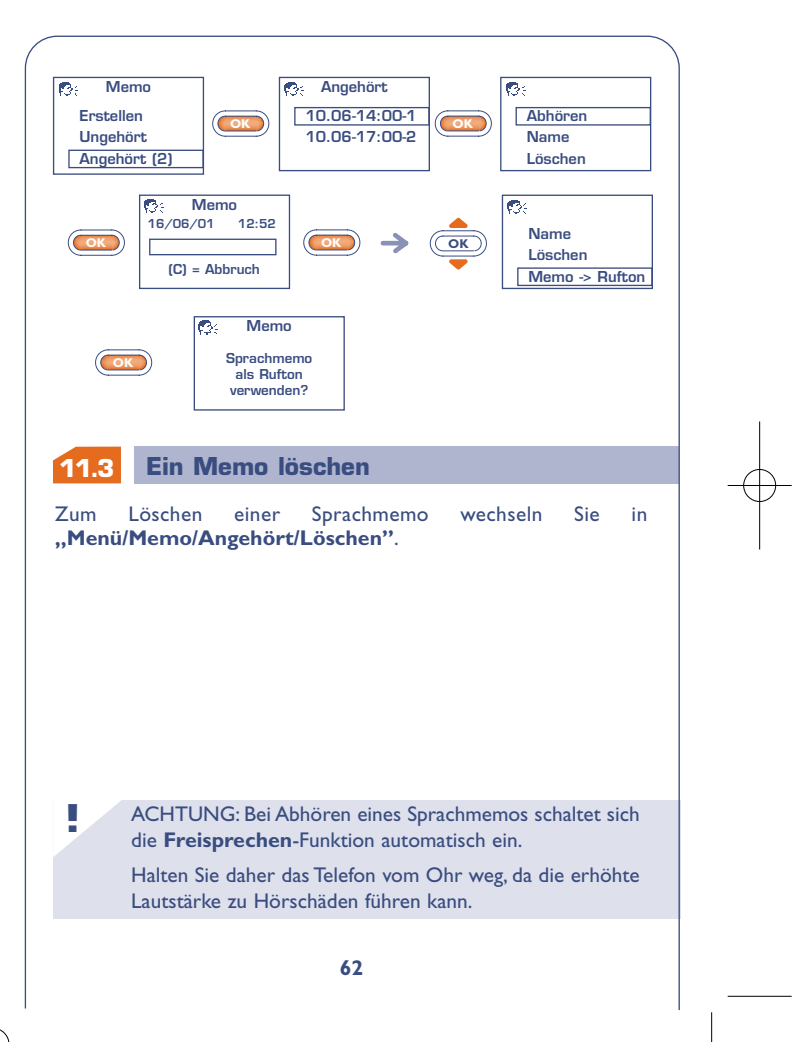

# **1212 RECHNER/** INEC

Vom Anfangsbildschirm aus können Sie auf zwei Weisen auf den Taschenrechner und die Umrechnungsfunktion zugreifen.

- Geben Sie eine Ziffer über das Tastenfeld ein und drücken Sie die **Taste (OK)**; wählen Sie dann die Funktion "Rechner" oder **"Umrechner"**.
- Drücken Sie die Taste (OK) vom Menü aus und wählen Sie die **Funktion "Rechner".**

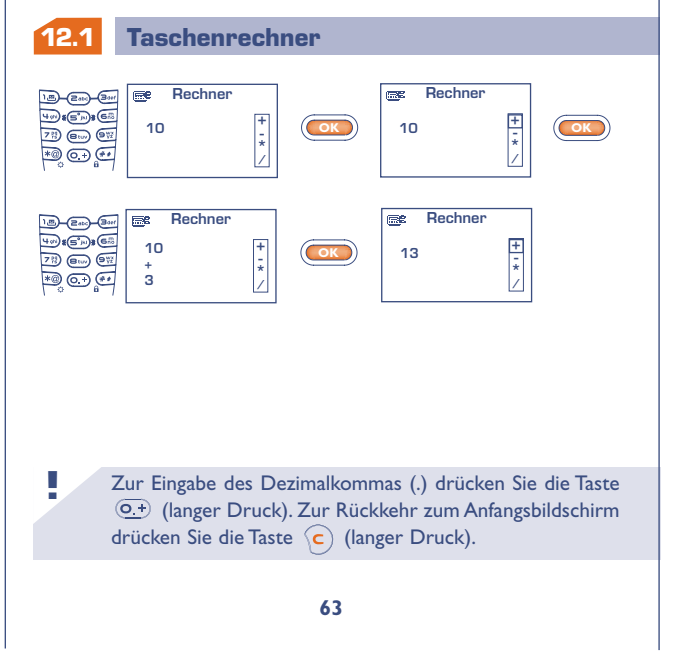

# **12.2 Umrechner**

Mit Hilfe dieser Umrechnungsfunktion können Sie:

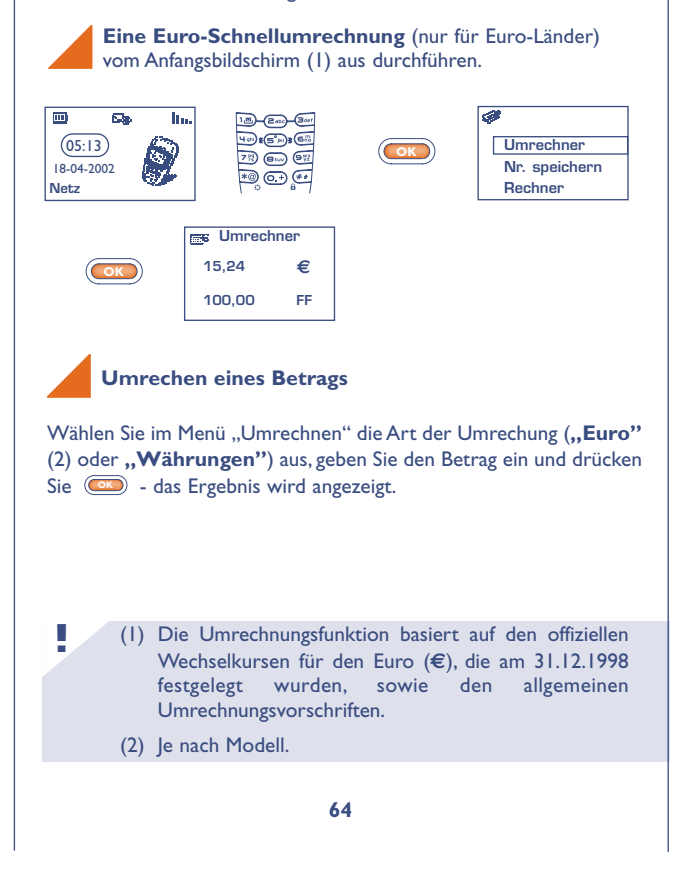

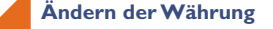

**!**

Wählen Sie im Menü ..Umrechner" die Funktion .. Währung" aus, um die Währungsliste aufzurufen.

In der angezeigten Tabelle können Sie die gewünschte Währung auswählen und mit der Taste **auf staat folgende Funktionen** zugreifen:

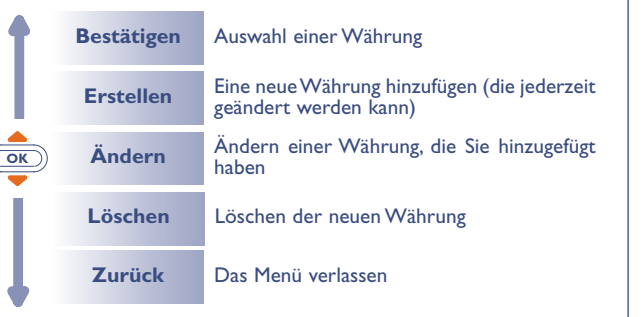

Nach Auswahl oder Eingabe der ersten Währung führen Sie dieselbe Operation für die zweite Währung durch und geben den Wechselkurs für die beiden Währungen ein. Zur Rückkehr zum Anfangsbildschirm drücken Sie die Taste

 $\left\langle \mathsf{c}\right\rangle$  (langer Druck).

# **EINSTELLUNG**

**1313** Vom MENÜ aus (siehe Seite 24) greifen Sie durch Drücken der Taste **OK** auf die **Einstellung**-Funktion zu.

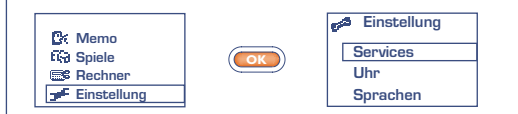

#### **13.1 Services**

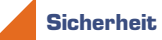

**!**

- **PIN-Code (1)** Sicherungscode für die SIM-Karte, der bei jedem Einschalten des Telefons abgefragt wird, sofern dieser Code aktiviert wurde.
	- Aktivieren/ Aktivierung (oder Annullierung) dieses Codes. Deaktiv.

Ändern Ändern des Codes (4-8 Ziffern).

**PIN2-Code (1)** Zugangscode für den Zugriff auf bestimmte Funktionen der SIM-Karte (Kosten/Preis/FDN usw.); wird abgefragt, sofern der Code aktiviert wurde.

### Ändern Ändern des Codes (4-8 Ziffern).

(1) Wenden Sie sich bitte an Ihren Netzbetreiber, wenn nötig.

# DE BG3 22\_07\_02 26/07/02 11:47 Page 67

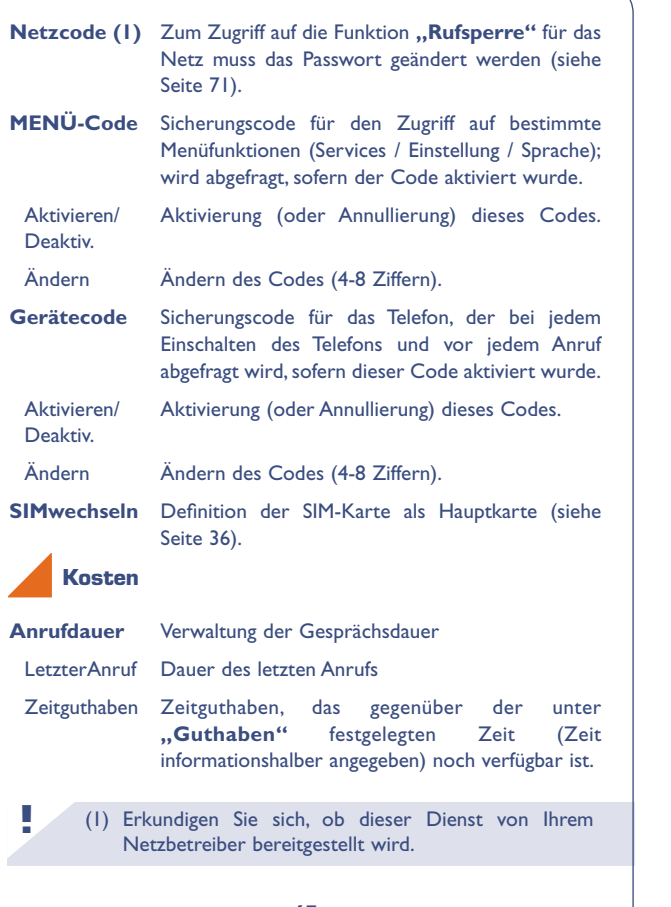

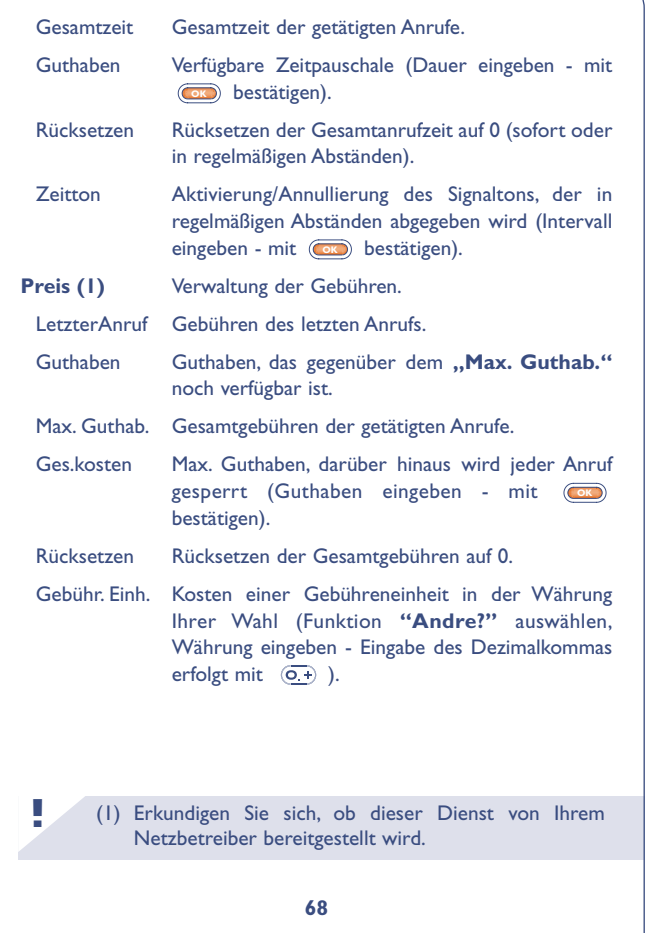

### **GPRS (1)**

(1) Je nach Modell. Erkundigen Sie sich, ob dieser Dienst von Ihrem Netzbetreiber bereitgestellt wird. **! Alle** Es werden alle Anrufe umgeleitet. Das Symbol wird angezeigt. **Bedingt** Wenn die Leitung belegt ist oder Sie den Anruf nicht entgegennehmen oder Sie für das Netz unerreichbar sind, wird der Anruf umgeleitet. **Bei Belegt** Die Anrufe werden nur bei belegter Leitung umgeleitet. **Keine Ant.** Die Anrufe werden nur umgeleitet, wenn Sie nicht abheben. **Unerreichb.** Die Anrufe werden nur umgeleitet, wenn Sie für das Netz unerreichbar sind. **Daten** Umleitung aller Datenübertragungen auf die eingegebene Rufnummer. **Fax** Umleitung aller Faxübertragungen auf die eingegebene Rufnummer. **Status** Liste der für das Telefon aktivierten Umleitungen. **Alle löschen** Annullierung aller aktivierten Umleitungen. **Rufumleitg (1)** Summe Gesamtkosten der gesendeten/empfangenen Bytes. Letzter Gesendete/empfangene Bytes des letzten GPRS-Anrufs Zurücksetzen Rücksetzen des Bytezählers auf Null.

# **Rufe**

(1) Erkundigen Sie sich, ob dieser Dienst von Ihrem Netzbetreiber bereitgestellt wird. (2) Je nach Modell. **! Anklopfen (1)** Aktivierung/Annullierung der Anzeige eines zweiten Anrufs durch einen Signalton, wenn Sie bereits ein Telefongespräch führen. **Anonym (1)** Aktivierung/Annullierung der Funktion, durch die **(CLIR)** Ihre Rufnummer dem anderen Teilnehmer nicht über das Netz übertragen wird (Sie bleiben anonym). **Anrufer (1)** Aktivierung/Annullierung der Funktion, durch die **(CLIP)** die Rufnummer des Anrufers (oder sein Name, wenn er in Ihrem Verzeichnis steht) bei jedem Anruf angezeigt wird. **Autom.Wahl (2)** Aktivieren/ Aktivierung/Annullierung des automatischen Deaktiv. Rückrufs des Teilnehmers, wenn der erste Anruf nicht erfolgreich war. **Gesperrte Nr** Liste der Nummern, bei denen der automatische Rückruf nicht erfolgreich war (10 erfolglose Versuche) **Rücksetzen** Liste der gesperrten Rufnummern löschen **Rückruf (1)** Automatischer Rückruf durch das Netz, wenn die Nummer belegt war.

# **Rufsperre**

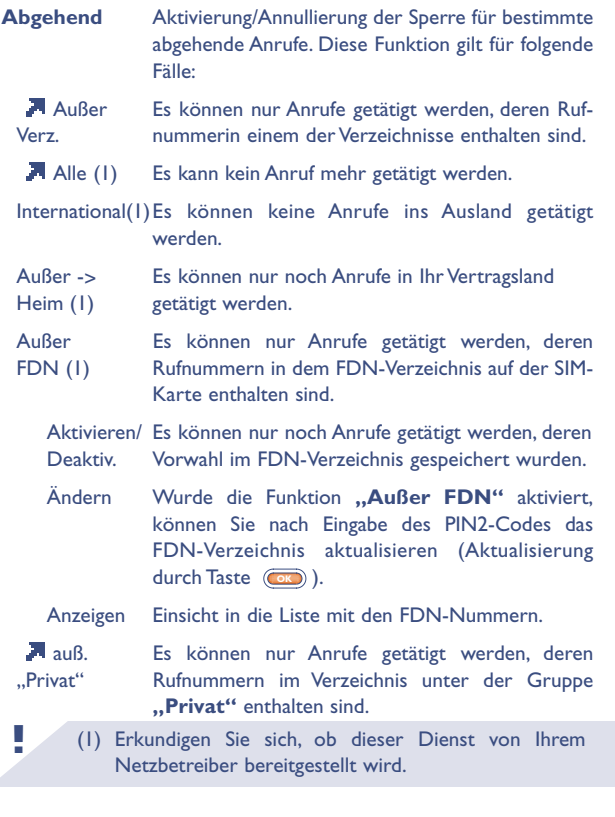

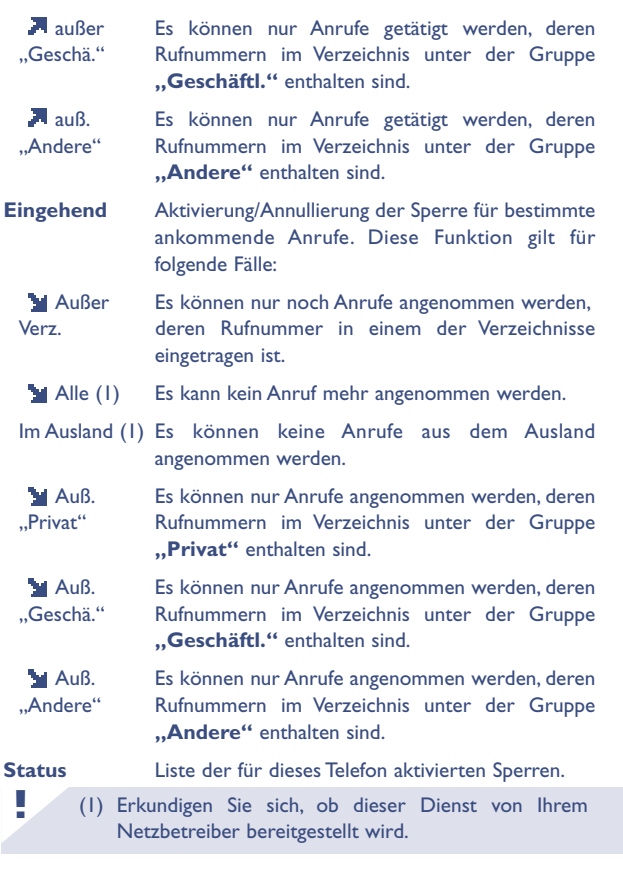

# **Netze**

(1) Erkundigen Sie sich, ob dieser Dienst von Ihrem Netzbetreiber bereitgestellt wird. **! SMS-CB (1)** Vom Netz übertragene Nachrichten (Wetter, Verkehr,...) werden automatisch am Anfangsbildschirm angezeigt. Die letzte SMS CB finden Sie unter **"Menü/SMS-Nachr./Letzte Nachr."**. CB-Codeliste Liste der Codes zum Empfang dieser Nachrichten. Empfang Je nach aktivierter Funktion wählt das Telefon die vom Netz übertragenen Nachrichten aus. Alle Das Telefon empfängt ständig alle Nachrichten und zeigt diese gemäß der Liste an (siehe Funktion **"CB-Codeliste"**). Bestimmte Das Telefon empfängt die Nachrichten in Intervallen und zeigt diese gemäß der Liste an (siehe Funktion **..CB-Codeliste**"). Keine Es werden keine Nachrichten empfangen. **Suchmodus** Suche eines Netzes zum Einbuchen. Verfügbar Liste der verfügbaren Netze in Ihrer Funkumgebung. Modus Je nach gewählter Funktion wird folgende Netzsuche eingesetzt: Automatisch Das zuletzt benutzte Netz wird als erstes wieder verwendet.

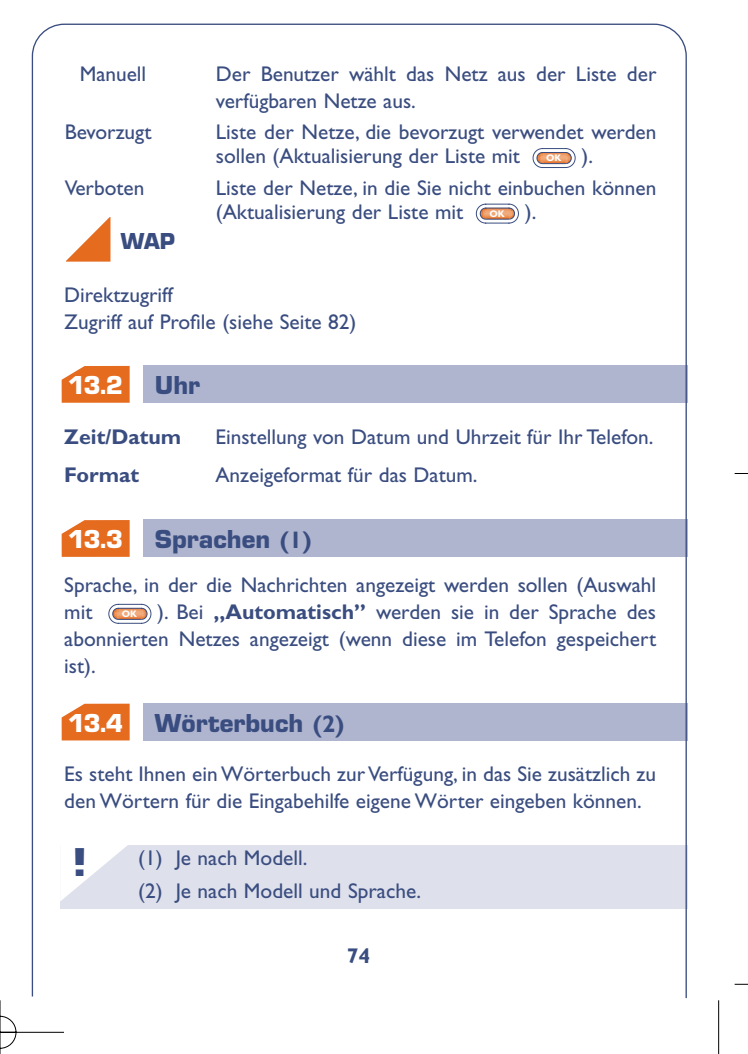

Bei Aufrufen des Wörterbuchs können Sie durch Auswahl der entsprechenden Funktionen mit der Taste (OK) Wörter hinzufügen, ändern oder löschen.

# **13.5 Eingabe-Modus**

Zugriff auf die verschiedenen Eingabemöglichkeiten (1).

#### **13.6 Anzeige**

**Beleuchtg** Stärke der Beleuchtung (mit @ einstellen): Wir empfehlen Ihnen, die Beleuchtung auf Minimum zu stellen, um den Akku zu schonen. Zum Einschalten der Beleuchtung drücken Sie die Taste (langer Druck).

Kontrast Kontrast der Anzeige (mit (OK) einstellen).

#### **13.7 Rufannahme**

**!** (1) Je nach Sprache. **R.Annahme** Auswahl, wie der Anruf entgegengenommen werden soll. Automatisch Automatisch (es muss keine Taste gedrückt werden) nach ca. 2 Klingeltönen (diese Funktion ist nur möglich, wenn das Telefon an das entsprechende Zubehör angeschlossen ist).

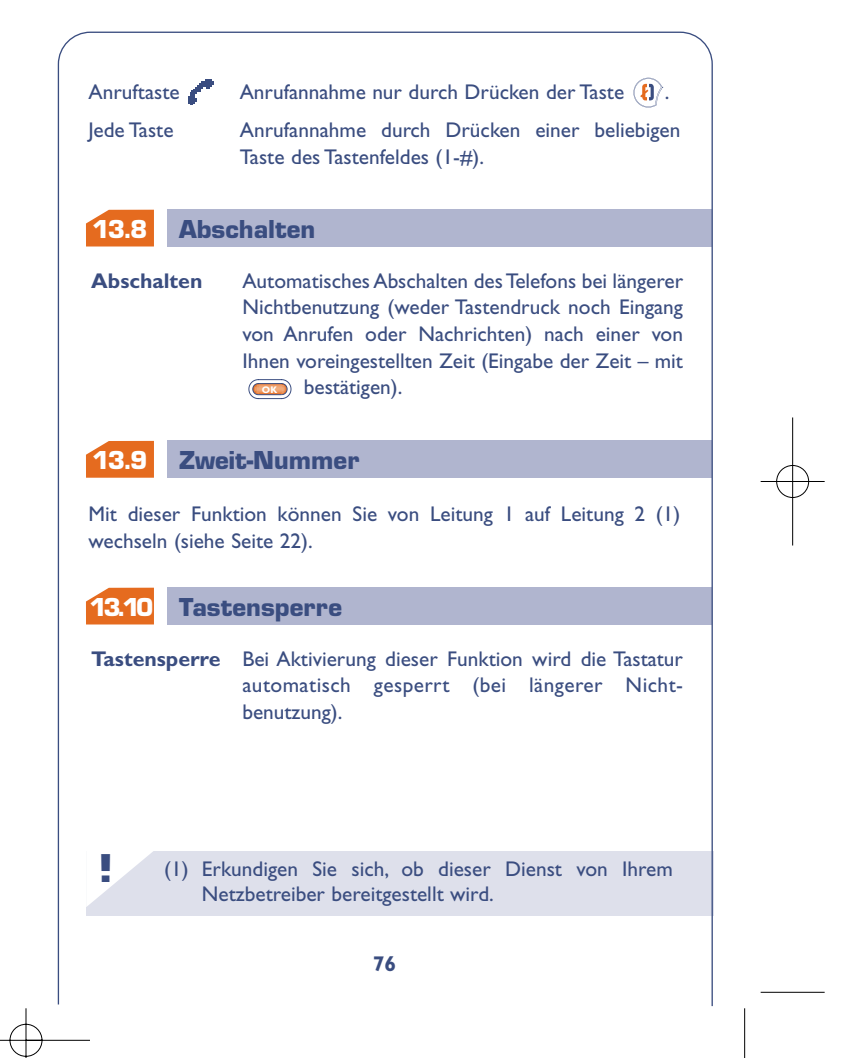

Die WAP-Funktion (Wireless Application Protocol) ermöglicht Ihnen den Zugriff auf interaktive Internet-Dienste. Über den WAP-Browser können Sie Informationen wie Wetterberichte, Börsenstand, Verkehrslage, usw. abrufen.

**WAP** (1)

Vom Anfangsbildschirm greifen Sie wie folgt auf die WAP-Funktion zu: • Langer Druck auf Taste (\*@)

- 
- Drücken der Taste (a) und Auswahl der Funktion "Services".

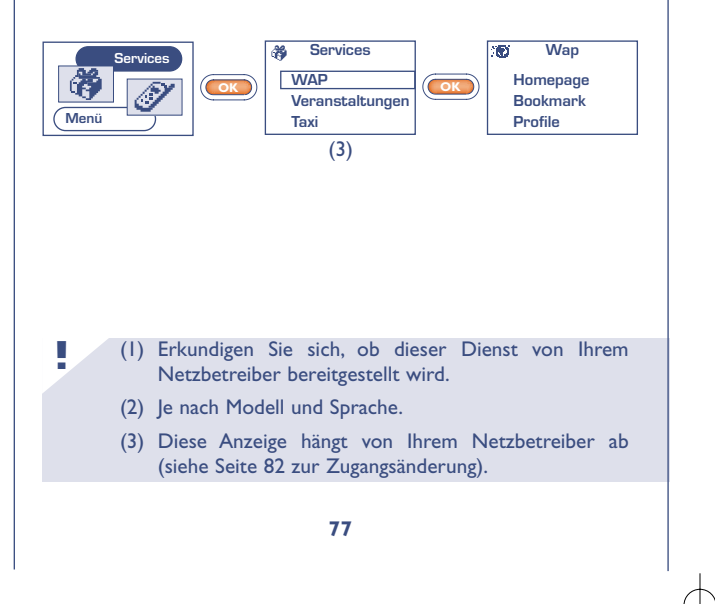

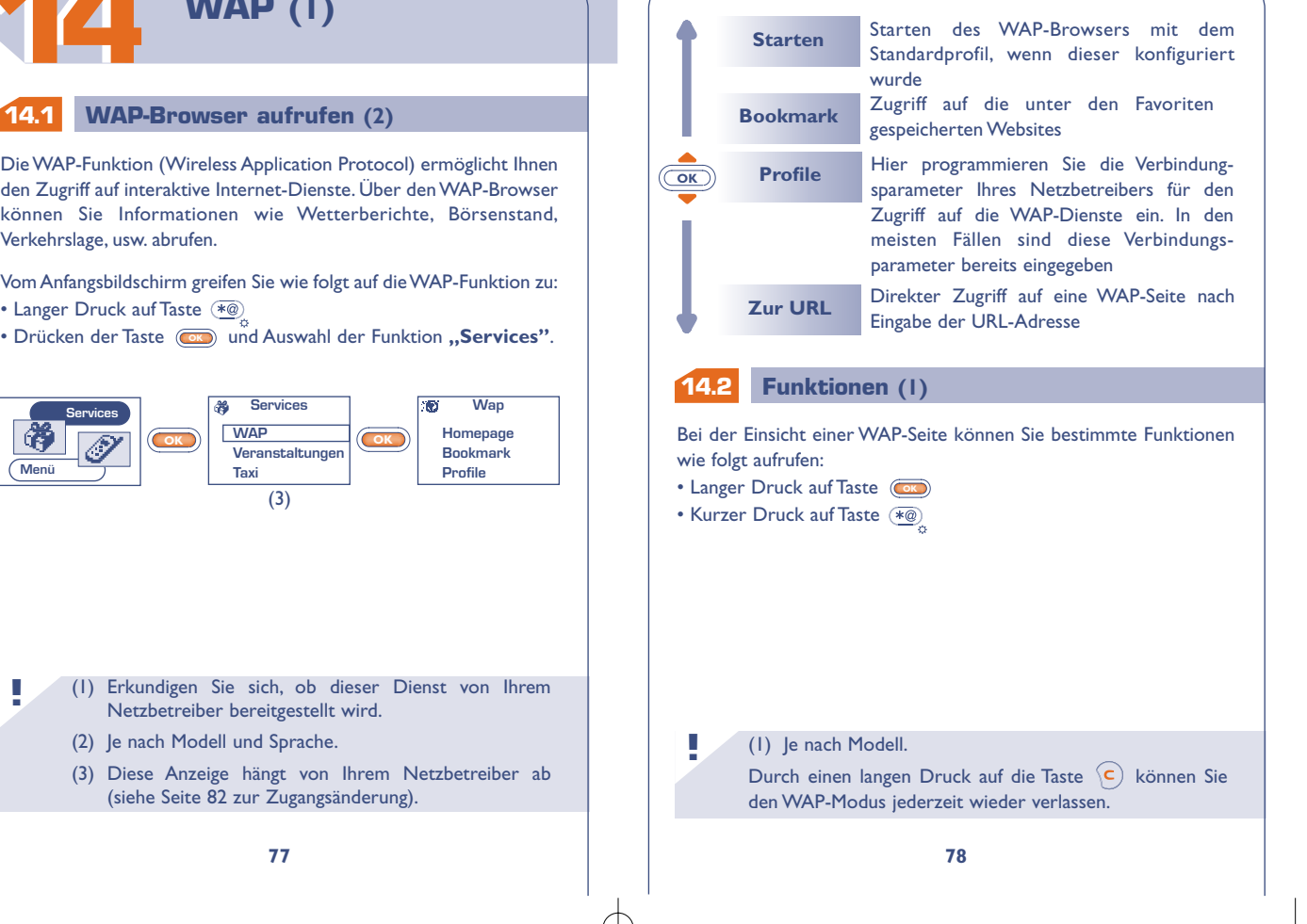

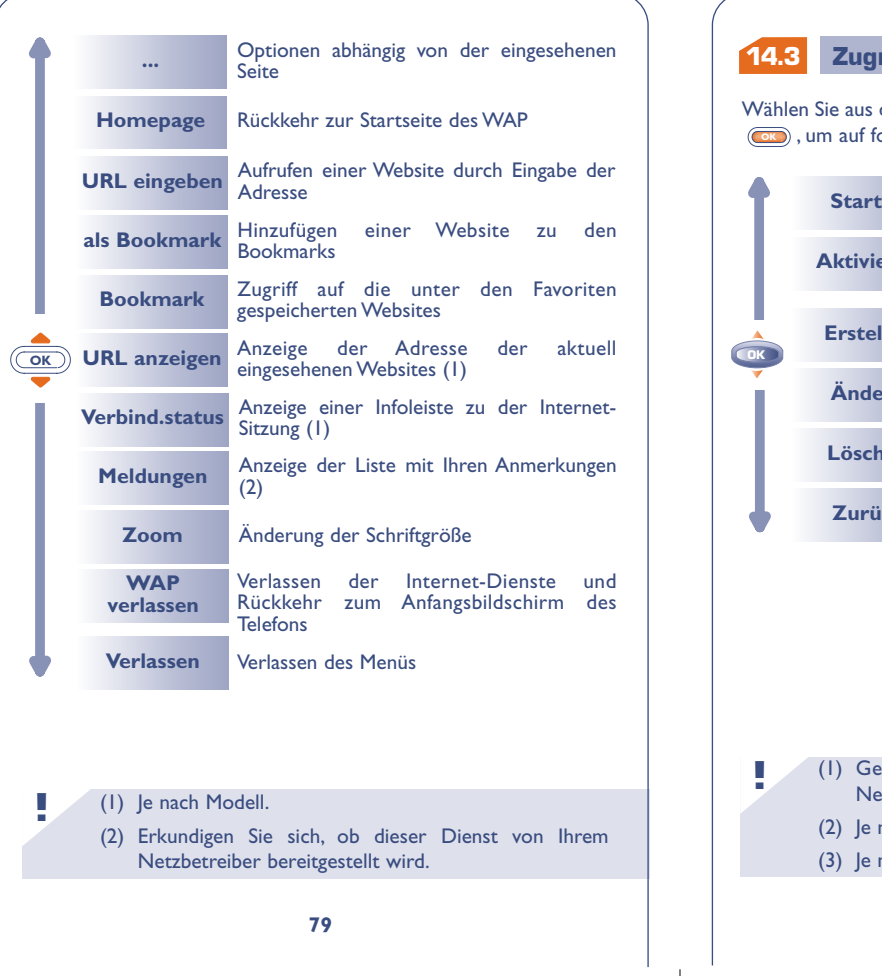

# **14.3 Zugriff einprogrammieren (1)**

Wählen Sie aus der Profilliste ein Profil aus und drücken Sie die Taste **OK** , um auf folgende Funktionen zuzugreifen:

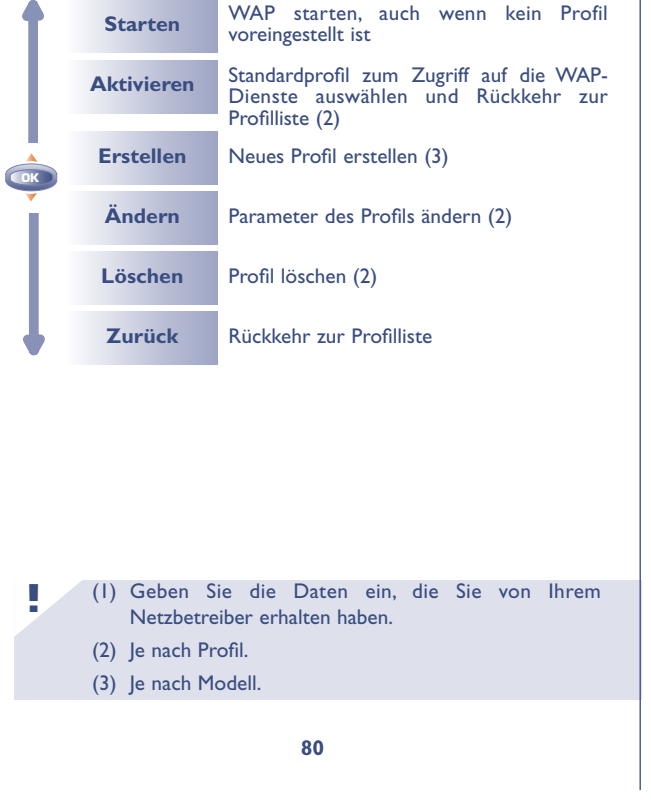

Beim Einrichten oder Ändern eines Profils können Sie zwischen den Übertragungsarten GPRS (1), GSM oder GPRS/GSM (1) auswählen.

Bei Auswahl von GPRS/GSM wird der GSM-Modus nur dann aktiviert, wenn der GPRS-Modus nicht verfügbar ist.

Beim Einrichten eines neuen Profils müssen die folgenden Parameter unbedingt angegeben werden (2):

- Profilname
- Homepage
- IP-Adresse
- Sicherheit: Normal (Port 9201) / Gesichert (Port 9203)
- GPRS/GSM (Auswahl des Übertragungsmodus)
- Bestätigen

Bei Auswahl des GPRS-Modus (1) sind folgende Parameter einzugeben:

- Authentifizierung (PAP, CHAP oder None) **Bei Auswahl von PAP oder CHAP sind Benutzerkennung und Passwort einzugeben.**
- APN
- Bestätigen

(1) Je nach Modell. Erkundigen Sie sich, ob dieser Dienst von Ihrem Netzbetreiber bereitgestellt wird.

(2) Je nach Modell.

**!**

Bei Auswahl des GSM-Modus sind folgende Parameter einzugeben:

- Login-Name GSM
- Passwort GSM
- Zugangsnummer
- Zugangstyp (digital/analog)
- Bestätigen

Bei Auswahl des Übertragungsmodus GPRS/GSM müssen sowohl die Parameter für GPRS als auch für GSM eingegeben werden.

# **14.4 WAP Starten (1)**

**!**

Zum Zugriff auf das WAP-Parametermenü zum Starten des Browsers wechseln Sie in Menü "Einstellung/Services/WAP". Jetzt können Sie die Parameter wie folgt ändern:

• **Direkt:** Bei Auswahl von Services/WAP vom Anfangsbildschirm aus greifen Sie standardmäßig direkt auf die Homepage des WAP zu.

• **Profile:** Bei Auswahl von Services/WAP vom Anfangsbildschirm aus wird folgendes Menü geöffnet:

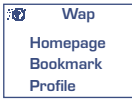

(1) Je nach Modell. Erkundigen Sie sich, ob dieser Dienst von Ihrem Netzbetreiber bereitgestellt wird.

**1515**

Vom MENU aus greifen Sie durch Drücken der Taste **auf die** Spiele zu:

**SPIELE**

**INFOGRAMES** 

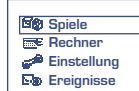

Unter der Funktion **"Einstellung"** können Sie die Spiele konfigurieren (Tastatur,Töne, Schwierigkeitsgrad...).

Starshot, der interstellare Held, durchsucht die Galaxie nach neuen Attraktionen. Er wird dabei von seinem treuen Freund Willfall (der kleine Roboter) begleitet. Helfen Sie ihm, die Fallen zu umgehen, die der Schreckliche Wolfgang ihm stellt.

> Die in dem Telefon integrierte Spielesoftware wurde von INFOGRAMES entworfen und entwickelt. Sie unterliegt den Urheberrechten. Jede nicht zuvor genehmigte Vervielfältigung der Software und Änderung der Angaben zu den Urheberrechten oder anderen geltenden Rechten für diese Spiele ist strikt untersagt.

© 2002 Infogrames

**!**

# **Killer Expo**

Als Kommandant der Rakete Willfly müssen Sie alle Hindernisse überwinden und dabei die Feinde abschießen, die Ihnen auf dem Weg über 4 Ebenen begegnen, um Starshot endlich befreien zu können.

Zur Richtungsänderung verwenden Sie die Tasten (2006) (Buy)  $(\overline{4}$ <sup>9hi</sup> $\leftarrow$ ,  $(\overline{6}$ m<sup>2</sup> $\rightarrow$ .

Zum Schießen drücken Sie die Taste  $(\widehat{\mathsf{s}_m})$ .

Während des Spiels können Sie folgende Daten einsehen:

- $\cdot$  Ihre Position  $\square \square \square \square$ .
- Ihren Highscore,
- Ihre Schutzschildpunkte
- $\cdot$  Ihre Lebenspunkte

Bei der Mission von Willfly können folgender Bonuspunkte gesammelt werden: Waffe (1), Schutzschild **P**, Unverletzlichkeit  $\Box$  . Stern  $\Box$ .

Achtung: einige Bonuspunkte sind hinter dem schrecklichen Wolfgang versteckt!

Wenn Sie meinen, ein gutes Ergebnis erzielt zu haben, senden Sie dieses an Ihre Freunde. Dann wird Ihr Name vielleicht in die **High Scores-**Tabelle (1) aufgenommen.

(1) Hierzu muss eine SMS-Nachricht gesendet werden. **!**

# **Eyes & Stars**

In diesem strategischen Spiel sind alle 4 Figuren in einer Linie (horizontal, vertikal oder diagonal) anzuordnen. In einigen Spielebenen müssen Sie zusätzlich den Schrecklichen Wolfgang ausschalten. Bei der Konfrontation des Feindes haben Sie die Wahl der Figur.

Zur Ausrichtung der Spielsteine verwenden Sie die Tasten (2400) <a>  $\left(\begin{matrix} \frac{1}{2} & \cdots \end{matrix}\right)$ ,  $\left(\begin{matrix} \frac{1}{2} & \cdots \end{matrix}\right)$ ,  $\left(\begin{matrix} \frac{1}{2} & \cdots \end{matrix}\right)$ ,  $\left(\begin{matrix} \frac{1}{2} & \cdots \end{matrix}\right)$ ,

Zur Bestätigung einer Spielsteinposition drücken Sie die Taste  $\{\widehat{\mathbf{S}^{(i)}_i(\mathbf{S}^i)}\}_{i=1}^N$ 

# **Run run run**

Helfen Sie Starshot, alle Plattformen zu überwinden, um aus dem Labyrinth zu entfliehen.

Starshot kann über die Plattformen laufen, Leitern hoch- und runterklettern, sich an den Kabeln festhalten und sich von rechts nach links an den Kabeln entlang hangeln, von einer Plattform zur anderen springen und außerdem die auf dem Weg aufgesammelten Sterne steuern und dirigieren, um Löcher in den Boden zu schlagen, in die seine Gegner dann stürzen.

Achtung: Sie müssen den Schlüssel finden, um die 7 Stufen jeder der 4 Ebenen erfolgreich zu meistern.

Zum Wechseln der Plattform, zum Hinauf- und Herunterklettern der Leitern, Entlanghangeln oder Hinuntergleiten an Seilen drücken Sie die Tasten  $\overline{(\begin{smallmatrix} 2\cdot 0 \end{smallmatrix})}$  ,  $\overline{(\begin{smallmatrix} 4\cdot 0 \end{smallmatrix})}$  ,  $\overline{(\begin{smallmatrix} 4\cdot 0 \end{smallmatrix})}$  ,  $\overline{(\begin{smallmatrix} 4\cdot 0 \end{smallmatrix})}$  ,  $\overline{(\begin{smallmatrix} 4\cdot 0 \end{smallmatrix})}$  ,  $\overline{(\begin{smallmatrix} 4\cdot 0 \end{smallmatrix})}$  ,  $\overline{(\begin{smallmatrix} 4\cdot 0 \end{smallmatrix})}$  ,  $\overline{(\begin{smallmatrix} 4\$ 

Um Sterne zu werfen oder von einer Plattform zu anderen zu springen drücken Sie die Taste  $(\mathbb{S}^n)$ .

Während des Spiels können Sie folgende Daten einsehen:

- Ihren Highscore
- $\cdot$  Ihre Sternpunkte  $\mathbf{L}$ ,
- Ihre Lebenspunkte
- Den Schlüssel (wenn er gefunden wurde)

Wenn Sie meinen, ein gutes Ergebnis erzielt zu haben, senden Sie dieses an Ihre Freunde. Dann wird Ihr Name vielleicht in die **High Scores-**Tabelle (1) aufgenommen.

(1) Hierzu muss eine SMS-Nachricht gesendet werden. **!**

**1616**

**GEWÄHRLEISTUNG**

Wir beglückwünschen Sie zum Kauf dieses Telefons und hoffen, dass Sie damit voll zufrieden sind.

Neben der gesetzlichen Gewährleistung besteht für dieses Mobiltelefon und den Akku eine Herstellergewährleistung von einem (1) Jahr für Fertigungsmängel ab dem in Ihrer Rechnung ausgewiesenen Kaufdatum. Auch wenn die gesetzliche Gewährleistung in Ihrem Land mehr als 1 (ein) Jahr beträgt, wird die gesetzliche Gewährleistung durch diese Herstellergewährleistung nicht beeinflusst. Die Herstellergewährleistung gilt auch für Zubehörteile, jedoch nur für sechs (6) Monate ab dem in der Rechnung ausgewiesenen Kaufdatum.

Zum Erhalt dieser Herstellergewährleistung müssen Sie Ihrem Händler oder einem von Alcatel zugelassenen Kundenzentrum (die Liste ist im Internet unter www.alcatel.com aufgeführt) jeden Mangel des Gerätes sofort mitteilen und die Rechnung vorweisen, die Ihnen beim Kauf ausgestellt wurde.

Der Händler bzw. das Kundenzentrum entscheidet, ob ein als defekt festgestelltes Gerät (Telefon oder Zubehörteil) zweckmäßigerweise ganz oder teilweise repariert oder ausgetauscht wird. Diese Herstellergewährleistung umfasst die Kosten für Teile und Arbeitszeit, schließt jedoch alle anderen Kosten aus. Die Reparatur oder der Austausch kann mit gebrauchten generalüberholten Teilen erfolgen, wenn deren Funktion gleichwertig ist.

Auf eine Reparatur, Modifikation oder einen Austausch von Teilen entsprechend der Herstellergewährleistung wird eine Herstellergewährleistung von drei Monaten gegeben, soweit dem gesetzliche Vorschriften nicht entgegenstehen.

Diese Herstellergewährleistung erstreckt sich nicht auf Schäden oder Fehler (Ihres Telefons oder Zubehörs), die auf folgende Ursachen zurückzuführen sind:

• Nichteinhaltung der Bedienungsanleitung oder Installationsanleitung

• Nichteinhaltung der im Einsatzland geltenden technischen Normen und Sicherheitsnormen

• Nicht fachgerechte Wartung der Akkus und anderer Energiequellen und der elektrischen Einrichtung im allgemeinen

• Unfälle oder Folgen eines Diebstahls, (des Fahrzeugs),Vandalismus, Blitzschlag, Feuer, Feuchtigkeit, Eindringen von Flüssigkeit, atmosphärische Einflüsse

• Montage oder Einbau des Telefons oder Zubehörs in andere Geräte, die nicht vom Alcatel empfohlen wurden, wenn nicht ausdrücklich eine schriftliche Genehmigung vorliegt

• Modifikation, Änderung oder Reparatur durch Personen, die nicht vom Alcatel oder einem zugelassenen Kundenzentrum zugelassen sind

• Unsachgemäßer oder zweckentfremdeter Gebrauch

• Normaler Verschleiß

• Betriebsstörungen, die durch äußere Ursachen entstanden sind (z.B. funkelektrische Störungen durch andere Geräte, Spannungsschwankungen des Stromnetzes oder der Telefonleitungen, usw.)

• Modifikation des Gerätes oder der Zubehörteile, unabhängig davon, ob diese verbindlich aufgrund Änderungen von gesetzlichen Regelungen vorgeschrieben sind oder es sich um eine Änderung der Netzparameter handelt

• Verbindungsstörungen infolge einer schlechten Funkwellenausbreitung oder mangelnder Netzdeckung durch fehlende Relaisstation

Von der Herstellergewährleistung ausgenommen sind Geräte und Zubehörteile, von denen Marke oder Seriennummer entfernt oder geändert oder bei denen das Etikett abgelöst oder beschädigt wurde.

Mit Ausnahme der gesetzlich vorgeschriebenen Gewährleistung, kann nur nach den oben aufgeführten Bestimmungen ein Anspruch gegen den Hersteller wegen eines defekten Gerätes oder Zubehörteils geltend gemacht werden. Die vorliegende Herstellergewährleistung schließt jegliche andere mit dem Verkauf des Gerätes ausdrücklich oder stillschweigend verbundene Gewährleistung aus.

# **VERFÜGBARE SCHRIFTZEICHEN**

Zur Eingabe eines Wortes drücken Sie die entsprechende Taste so oft, bis der gewünschte Buchstabe erscheint.

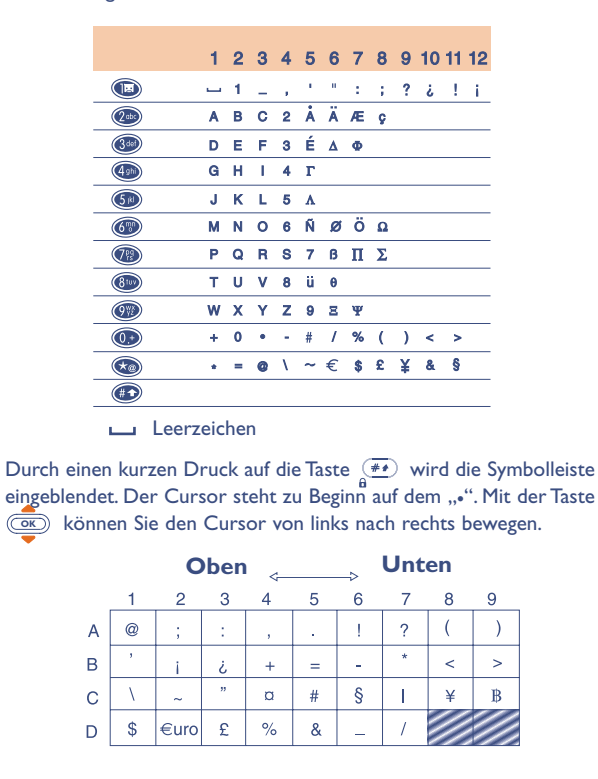

**90**

# **1717 ZUBEHÖR (1)**

Die neueste Generation der Mobiltelefone von Alcatel umfasst ein breites Angebot an Zubehörteilen:

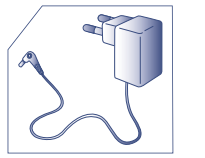

Ladegerät  $C$  55

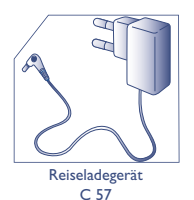

Ladegerät für Zigarettenanzünder C 56

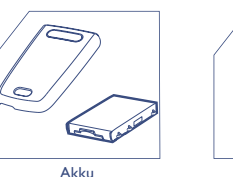

B 58

**!**

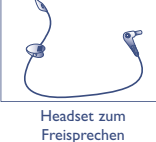

M 13

Handytasche  $H\overset{.}{C}$  26

**CATE** 

(1) Je nach Modell und Verfügbarkeit.

Die Ladegeräte des Mobiltelefons erfüllen die Norm für Informationstechnikgeräte und sind ausschließlich für diesen Einsatzzweck bestimmt.

**Der Betrieb des Telefons ist nur mit den von Alcatel vorgesehenen und mit Ihrem Modell kompatiblen Akkus, Ladegeräten und Zubehörteilen zulässig.**

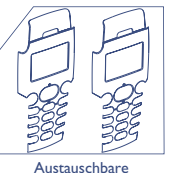

Frontblenden FP xx

Freisprechlösung MP 79

**!**

**!**

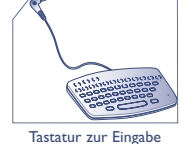

von Kurznachrichten KB 1

Antennen-Kit A 3

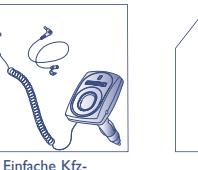

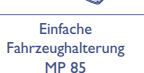

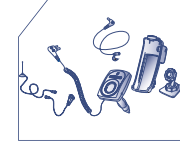

Einbaubereite Kfz-Freisprechlösung MP 86

**91**

Online-Verkauf unter: www.alcatel.com

#### Ich kann keinen Eintrag mehr für mein Verzeichnis erstellen Ich kann nicht auf die Mobilbox zugreifen Ich kann keine SMS-Nachrichten senden Das Symbol (schwarzer Briefumschlag) erscheint am Anfangsbildschirm Ich habe 3 Mal einen falschen PIN-Code eingegeben Das Symbol **Ede** wird ständig angezeigt Ich kann keine neuen heruntergeladenen Objekte mehr speichern Bevor Sie sich an den Kundenservice wenden, sollten Sie folgende Punkte selbst überprüfen: Mein Mobiltelefon lässt sich nicht einschalten Das Symbol <<< >>>>>>> wird angezeigt: Das Telefon einem anderen Ort ein Netz empfängt findet kein Netz Fehler der SIM-Karte Es kann kein Anruf getätigt - Prüfen Sie, ob Ihr Mobiltelefon in ein werden und es geht kein Anruf ein - Drücken Sie mindestens 2 Sekunden lang auf die Taste  $\left\langle \mathsf{c} \right\rangle$ - Prüfen Sie den Ladezustand des Akkus - Prüfen Sie, ob das Mobiltelefon an (bei einem Gebäude ans Fenster gehen) - Prüfen Sie die Netzdeckung bei Ihrem Netzbetreiber - Stellen Sie bei Ihrem Netzbetreiber fest, ob Ihre SIM-Karte gültig ist - Prüfen Sie, ob die SIM-Karte richtig eingesetzt wurde - Stellen Sie bei Ihrem Netzbetreiber fest, ob die SIM-Karte mit 3V kompatibel ist; die alten 5V-SIM-Karten können in dem Telefon nicht mehr benutzt werden Netz eingebucht ist - Prüfen Sie Ihr Abonnement bei Ihrem Netzbetreiber (Guthaben, Gültigkeit der SIM-Karte) **PROBLEMLÖSUNG**

- Prüfen Sie, ob noch Speicherplatz im Verzeichnis frei ist und löschen Sie einige Einträge.

- Prüfen Sie, ob die Mobilbox Ihres **Netzbetreibers unter ..Nummern"** gespeichert ist

- Prüfen Sie die Nummer des Service-Zentrums Ihres Netzbetreibers - Der Empfänger hat möglicherweise ein Telefon, das nicht mit dem Standard

kompatibel ist (EMS-Standard für das Senden von Symbolen,Tönen, usw.) - Prüfen Sie, ob der

Nachrichtenspeicher nicht voll ist.

- Sie haben bereits zu viele SMS-Nachrichten im Verzeichnis der SIM-Karte gespeichert. Löschen Sie Nachrichten!

- Wenden Sie sich an Ihren Netzbetreiber, um den PUK-Code zur Freischaltung zu erhalten

- Wechseln Sie in **Menü/Ereignisse** und sehen Sie alle empfangenen Anrufe, Nachrichten usw. ein.

- Löschen Sie die Sprachmemos oder alte geladene Objekte mit der Funktion **"Menü/Individuell/Gelad. Daten"**